## DIGIBOKS

Digitaalne TV vastuvõtja

# HDT-266NRA või SDT-270NRA

## KASUTUSJUHEND

## **Sisukord**

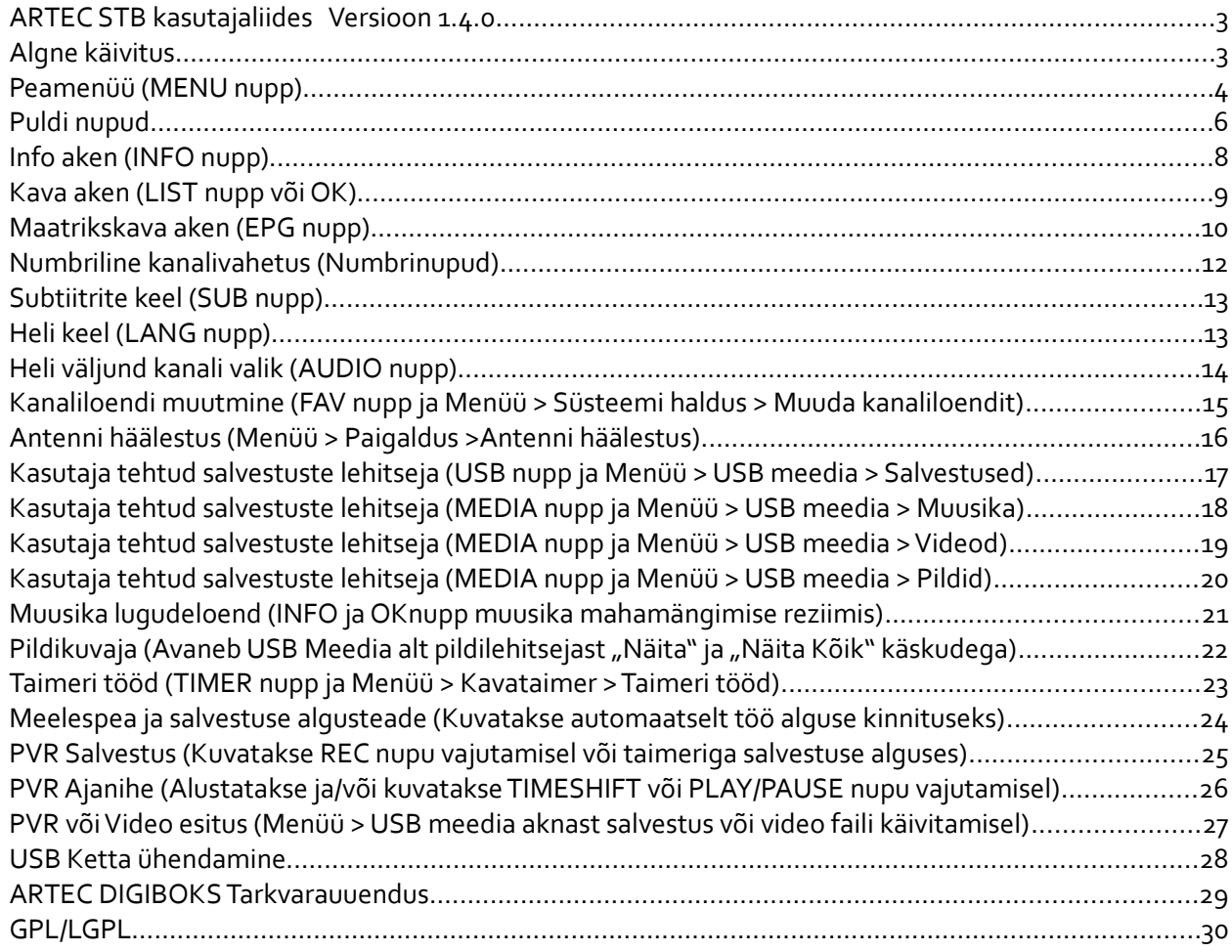

#### ÄRGE JÄTKE SEADET VIHMA VÕI NIISKUSE KÄTTE! NII VÄHENDATE TULEKAHJU JA ELEKTRILÖÖGI RISKI

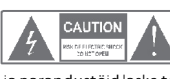

 $\sqrt{2}$ 

HOIATUS : ärge võtke lahti seadme kesta, sellega vähendate

tulekahju või elektrilöögi riski. Hooldus-ja parandustöid laske teha ainult kvalifitseeritud teeninduspersonalil.

Välgunoole sümbol võrdkülgse kolmnurga sees hoiatab: seadme kesta sees on isoleerimata ohtlik pinge, mis võib olla küllalt suur, et kujutada endast elektrilöögi riski.

Hüüumärk võrdkülgse kolmnurga sees juhib tähelepanu: seadmega on kaasas kirjalik materjal, mis sisaldab tähtsaid kasutus- ja hooldusjuhendeid.

HOIATUS: ÄRGE JÄTKE SEDA SEADET VIHMA VÕI NIISKUSE KÄTTE! NII VÄHENDATE TULEKAHJU JA ELEKTRILÖÖGI RISKI.. ETTEVAATUST: ELEKTRILÖÖGI ÄRAHOIDMISEKS PANGE PISTIK KORREKTSELT PESSA JA

LÜKAKE LÕPUNI SISSE. Aparaadile ei tohi tilgutada ega pritsida vedelikke ega asetada sellele vedelikuga täidetud esemeid, nt vaase.

#### *OLULISED OHUTUSNÕUDED*

Videoseadme tootmisel on pööratud suurt tähelepanu nii kvaliteedistandarditele kui ka turvalisusenõuetele. Kuid ka tarbija vastutab turvalisuse eest. Allpool on kirjas oluline info tagamaks videoseadme ja lisaseadmete õige kasutus.

Palun lugege juhised hoolega läbi, enne kui hakkate toodet käsitsema ja kasutama.

#### *Paigaldus*

- 1. Lugege juhised läbi ja järgige neid. Enne videoseadme käsitsemisttuleb läbi lugeda kõik turvanõuded ja kasutamisjuhised. Kõiki nõudeid ja juhendeid tuleb järgida.
- 2. Jätke juhised alles. Turvalisus- ja kasutamisjuhendid tuleb alles hoida.
- 3. Järgige kõiki hoiatusi.Järgige kõiki hoiatusi videoseadme peal ja .<br>tsemisiuhistes
- 4. Polaarsus. Mõnede videoseadmetega kaasasolevatel juhtmetel on erikujuliste klemmidega pistikud. Kui selline pistik sobib pesasse, aga klemmid mitte, siis proovige pistikut ümber pöörata. Kui pistik ikka ei sobi, võtke ühendust elektrikuga, kes vananenud pistikupesa välja vahetab. Et vältida elektrilööki ärge kasutage erikujulist pistikut<br>pikendusjuhtme, adapteri või muu kontaktiga kui klemme ei saa täielikult sisestada, ilma<br>et midagi välja jääks. Kui vajate pikendusjuhet, kasutage samakujuliste pistikutega juhet.
- 
- 5. Vooluallikad. Videoseadme toide tuleb võtta ainult seda tüüpi vooluallikast, mis on<br>märgitud seadmele. KuiTe pole kindel, milline onTeie kodu elektrivarustus,<br>konsulteerige oma videoteenusepakkuja võielektrifirmaga. Pa
- 6. Ülekoormamine. Ärge koormake elektriliselt üle seinakontakte ja pikendusjuhtmeid, kuna see võib põhjustada tulekahju või elektrilööki. Ülekoormatud vahelduvvoolukontaktid, pikendusjuhtmed, kulunud toitejuhtmed, vigastatud või<br>pragunenud juhtmeisolatsioon ning katkised pistikud on ohtlikud. Need võivad<br>põhjustada elektrilööki või tulekahju. Vaadake aeg-ajalt üle juhtme
- 7. Toitejuhtmete kaitse.Toitejuhtmed peavad olema paigutatud nii, et nende peal ei<br>tallataks, samuti ei tohi nad millegi vahele või surve alla jääda. Erilist tähelepanu tuleb<br>põõrata juhtmelõikudele pistikute ja pesade juu
- 8. Ventilatsioon. Pilud ja avad kestasees on mõeldud jahutamiseks, et tagada videoseadme<br>tõrgeteta töö ja kaitsta seda ülekuumenemise eest. Neid avasid ei tohi sulgeda ega kinni<br>katta. Avade sulgumise vältimiseks ei tohi s instruktsioone.
- 9. Lisaseadmed. Ärge kasutage lisaseadmeid, kui seda ei ole soovitanud videoseadme tootja, sest need võivad olla ohtlikud.
- 10. Vesi ja niiskus. Ärge kasutage seda videoseadet vee läheduses, näiteks vanni, pesukausi, köögivalamu või pesupali lähedal, niiskes keldris või basseini ääres ega muudes taolistes kohtades. Hoiatus: järgige elektrilise ohutuse nõudeid. Kõik elektrivooluga töötavad seadmed ja lisaseadmed, mis selle seadmega ühenduses on, peavad kandma sertifitseerimismärgist seadmel endal, neid ei tohi muuta, et
	- vältida turvanõuete rikkumist. See aitab ära hoida igasugust võimalikku elektrilöögi- või tulekahjuohtu. Kahtluse korral kontakteeruge kvalifitseeritud hooldustöötajatega.
- 11. Lisavarustus. Ärge asetage seda videoseadet ebakindlale kärule, alusele, kolmjalale, konsoolile<br>Võilauale. Videoseade võib kukkudes tõsiselt vigastada last või täiskasvanut, samuti tõsiselt<br>kahjustada seadet ennast. Ka
- 11a.Videoseadme ja ratastega aluse nihutamisel tuleb olla ettevaatlik. Äkilised peatused, liigne jõu kasutamine ja ebatasased pinnad võivad põhjustada videoseadme ja ratastega aluse ümbermineku.
- 12. Välisantenni maandus. Kui välisantenn või kaablisüsteem on ühendatud videoseadmega, siis tuleb tagada antenni ja kaablisüsteemi maandus, et tagada mõningast kaitset ülepinge ja staatilise elektri laengute eest. Maandus peab vastama kehtivatele elektrinormidele ja õigusaktidele. Maandustööd tuleb tellida volitatud spetsialistilt.
- 13. Elektriliinid.Välisantenn ei tohi paikneda õhuliinide läheduses, teiste elektrivalgustus- või muude vooluvõrkude läheduses, või seal, kus antenn võiks kukkuda sellistesse elektriliinidesse või võrkudesse. Välisantenni paigaldamise ajal tuleb erilise hoolega hoiduda puutumast jõujuhtmeid<br>või vooluvõrke ning lähenemast neile, kuna kontakt pinge all olevate juhtmetega võib olla surmav.<br>Välisantenni paigaldamine või

- Kasutamine 14. Puhastamine. Enne puhastamist tõmmake videoseadme toitepistik seinakontaktist välja. Ärge kasutage vedelaid puhastusvahendeid ega aerosoolpuhastusvahendeid. Kasutage puhastamiseks niisket lappi.
- 15. Esemed, mis võivad ulatuda ohtliku pingega punktideni seadmes või lühistada selle osi, võivad põhjustada tulekahju või elektrilööki. Mitte kunagi ärge ajage mitte mingeid vedelikke videoseadmele.
- 16. Välk. Lisaturvalisuse pärast lülitage videoseade välja äikese ajaks ning juhul kui see jääb pikemaks ajaks<br>19. valveta või kasutamata, võtke seinakontaktist välja toitejuhe ja ühendage lahti antenn või<br>19. andmejuh
- 
- Teenindus<br>17. Årge üritage parandada seda videoseadet ise ega avage seadme<br>kesta sellega võite seada end elektrilöögi- või muusse ohtu. Kogu teenindus jätke kvalifitseeritud<br>teeninduspersonali hooleks.
- 
- 18. Olukorrad, mis vajavad hooldust. A. Kui toitejuhe või pistik on katki ja pinge all, tuleb elekter kilbist välja lülitada. Tõmmake videoseadme juhe seinakontaktist välja ja pöörduge kvalifitseeritud teeninduspersonali poole ka järgmistel juhtudel: B. Kui videoseadmele on sattunud vedelikku või mõni ese on kukkunud videoseadme peale.
	-
	-
	- C. Kui videoseade on jäänud vihma kätte või sattunud vette.<br>D. Kui videoseade ei tööta korralikult, hoolimata kasutusjuhendi järgimisest.<br>Seadistamisel vajutage ainult heid nuppe, mille kohta käivate juhistega olete juba t
	- E. Kui videoseade on maha kukkunud või kui kest on katki läinud. F. Kui videoseadme toimimises on selgelt eristatavaid muutusi see näitab vajadust teeninduse järele.
- 19. Varuosad. Kui on vaja varuosi, laske hooldustehnikul kontrollida, et varuosadel, mida ta kasutab, on<br> originaalosadega võrdsed turvaomadused. Videoseadme tootja poolt tunnustatud varuosade<br>kasutamine aitab ära
- 20. Turvalisuse kontroll. Kõikide selle videoseadme hooldus- või parandustööde lõppedes paluge hooldustehnikul läbi viia turvalisuskontroll, mida soovitab tootja, et olla kindel videoseadme turvalisuses.
- 21. Seinale või lakke paigutamine.Toodet võib seinale või lakke paigutada ainult nii nagu tootja soovitab.
- 22. Kuumus. Seade peab olema paigutatud eemale soojusallikatest nagu radiaatorid, soojussalvestid, ahjud, ja muudest seadmetest (kaasa arvatud võimendid), mis toodavad soojust.

## **ARTEC STB kasutajaliides Versioon 1.4.0**

## **Algne käivitus**

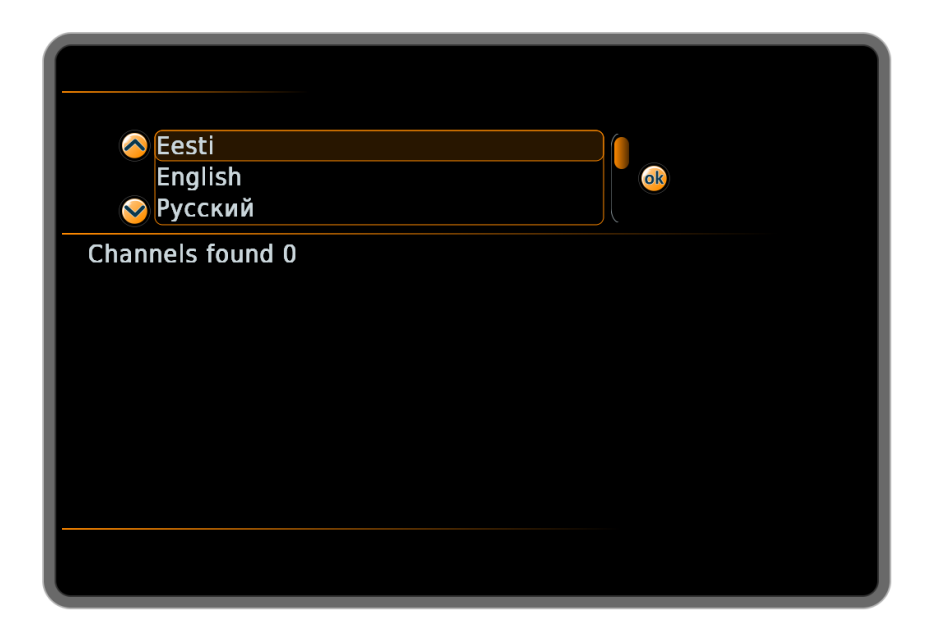

- Kanalite esmane häälestus, mille käigus lastakse valida:
	- o *Menüü keel*
	- o *Antenni toide*. 5V antennivõimendi toide sisse või välja
	- o *Kas otsida kõik või ainult tasuta kanalid* (Vabakanalite digiboksi puhul ainult tasuta kanalite otsing)
	- o *Telepildi skaleerimine*. Venita, suurenda või näita originaalis
	- o *Heli keel*. Esimene ja teine valik
	- o *Subtiitrite keel*. Esimene ja teine valik
	- o *Teenusepakkuja valik* (näiteks levira või Digita Finland). Selle valiku järgi järjestatakse kanalid
	- o Leitud kanalite puudumisel kuvatakse valik:
		- Antenni häälestus
		- **Automaatne otsing**
		- Peamenüü

### **Peamenüü (MENU nupp)**

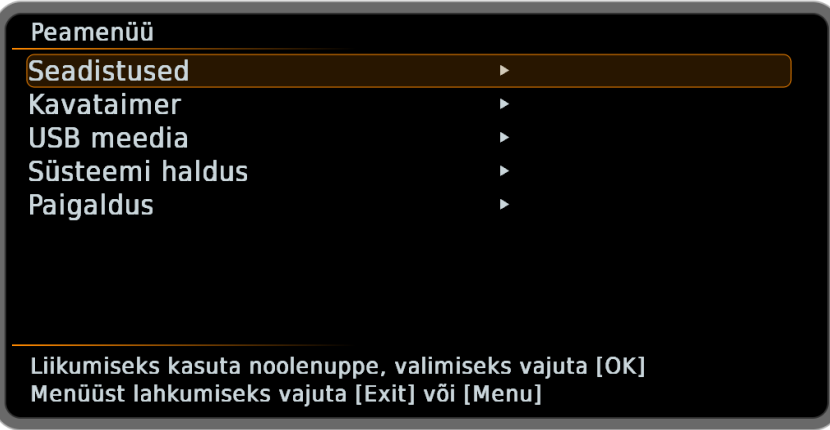

- OK nupp või Nool paremale menüüpunktil siseneb menüüpunkti ning olenevalt menüüpunktitüübist kuvab menüüpunkti alamvalikud, väärtused või menüüpunktist avaneva paneeli
- Nool vasakule väljub valitud menüüpunktist, väärtuste valikust või avatud paneelist. Väärtuste valikust väljudes muudatusi ei salvestata
- OK nupp väljub väärtuste valikust kinniteades teostatud valiku
- EXIT ja MENU nupp sulgevad menüü paneeli
- **Seadistused**
	- o **Keele seadistused**
		- *Menüüde keel*
		- *Heli keel* Neli valikut, määravad ka prioriteedi esitlemisel
		- *Subtiitrite keel*
			- Neli keele valikut, määravad ka prioriteedi esitlemisel
			- Subtiitrite lubamine keelamine.
		- *Saatekava keel* Neli valikut, määravad ka prioriteedi esitlemisel, näiteks Soome TV kava saab valida esitatuna kas rootsi või soome keeles
	- o **Heli/Pildi seadistused**
		- *Heli väljund*. Mono või stereo
		- *Heli viide -600 kuni 1000 ms.* Heli viite sisestamiseks kuvatakse ekraanil klaviatuur.
		- *Ekraanisuhe*. 4:3 või 16:9 Valige vastavalt oma teleri ekraani küljesuhtele. Valige 4:3 kui teil on tavateler ning 16:9 laiekraan teleri puhul (16:9 valiku puhul joonistatakse kogu kasutajaliides HD kvaliteediga) peale valiku kinnitust tehakse seadmele automaatselt taaskäivitus
		- *HD Väljund. 720p või 1080i* (Kuvatakse 16:9 ekraanisuhte puhul)
- *Pildi kohandamine*. Venita parajaks, suurenda parajaks või näita originaalis
- *Analoogväljund.* CVBS+YCbCr või RGB (valik mõjutab nii SCART kui komponent pistikuid)
- *SCART Laiekraan.* Luba, Keela (Kuvatakse 16:9 valiku puhul) võimaldab laiekraan telerile saata läbi SCART pesa laiekraan signaali.
- o **Taimeri seadistudes**
	- **Algusvaru. 0-7 minutit Lindistustaimeri saate alguse jäetav ajavaru**
	- **Lõpuvaru. 0-15 minutit Lindistustaimeri saate lõppu jäetav ajavaru**
- o **Muud seadistused**
	- *Info kuvamise aeg* kanalivahetusel (sekundites)
	- *Infokihi läbipaistvus*. Neli valikut, nendest üks läbipaistmatu
	- *Antenni toide*. Luba või keela 5V toide antennikaablisse. Vajalik vastava antennivõimendi olemasolul. Keela kui antennivõimendil on väline toide olemas
	- *Kasutajaliidese suurus* 96% kuni 106% normaalsuurusest
	- *Kanalite LCN nummerdus* Luba/Keela
	- *Sulgemine* Automaatne/Keelatud öine automaatne säästureziimilülitus
- o **Vanemlik kontroll (Sisenemiseks on vaja sisestada parool juhul, kui seadistatud parool on vaikeparoolist erinev. Parool peetakse meeles kuni seadme säästureziimi lülitamiseni ning korduvkontrolli ei teostata)**
	- *Ajaline kontrol. Luba, Keela Ajaline seadme paroolikaitse*
	- *Lubatud alates. Aeg peale mida on TV vaatamiseks vaja sisetada parool, kui kehtiv parooli sisestus puudub.*
	- *Lubatud kuni Aeg milleni on TV vaatamiseks vaja sisestada parool, kui kehtiv parooli sisestus puudub.*
	- *Muuda parooli. Parooli muutmiseks tuleb uus 4'ja numbriline parool sisestada 2 korda. (Vaikeparool "0000" ei rakenda parooliküsimust kunagi)*
- **Kavataimer** 
	- o *Taimeri tööd Avab meelespeade ja määratud salvestuste loetelu, võimaltab neid kustutada ning korduvtööde intervalle määrata*
- *USB meedia Nähtav kui USB ketas on ühendatud. Avab faililehitseja kust saab salvestatud saateid käivitada (faililehitsejas näitatakse ainult seadmega tehtud salvestusi)*
- **Süsteemi haldus**
	- o *Muuda kanaliloendit***.** Avanev menüü võimaldab kuvatavate kanalite nimekirjast eemaldada ja lisada kanaleid. Tehtud muudatused mõjutavad kanalite järjekorda kava esitlemisel
	- o *Blokeeritud kanalid.* Sisenemiseks on vaja sisestada parool. Kanalid mis lisatakse blokeeritud kanaliloendisse eemaldatakse automaatsel kasutajakanalitest ning neid pole võimalik enam sinna lisada.
	- o *Signaali tugevus*. Kuvab valitud kanali signaalinivoo parameetrid ning signaali tugevuse ja kvaliteedi indikaatorid
	- o *Tingimuslik ligipääs* (Näha ainult Conax toega seadmetel) Kuvatakse kaardid ning nende parameetrid ja seaded
	- o *Süsteemi info*. Avab infoakna mis kuvab tarkvara ja riistvara kohta käivat infot
	- o *Taaskäivita seade*. Võimaldab teha seadme taaskäivituse menüüst
- **Paigaldus**
	- o *Automaatne otsing*. Teeb uue kanalite otsingu võimaldades lülitada otsingusse kas vabad või kõik kanalid
	- o *Antenni häälestus*. Valitud sagedusel näitab signaalinivood ja kvaliteeti hõlbustamaks antenni häälestamist
	- o *Taasta algolek*. Kordab algse käivituse.

## **Puldi nupud**

- **Noole nupud üles ja alla:** 
	- o Vahetavad kanalit
	- o Menüüakendes liikumine üles ja alla
	- **Noole nupud vasakule ja paremale**
		- o Heli tugevuse muutmine
		- o Menüüakendes liikumine vasakule ja paremale
		- o Olenevalt kontekstist võib nool vasakule väljuda ka menüüst
- **OK** 
	- o Kuvab kava menüüakna
	- o Menüüakendes valiku kinnitamine
	- o Saatekavas valitud saatenimel lisab meelespea
- **0…7 Kanali numbri valik**
	- o Numbrinupu vajutusel kuvatakse aken mis sisaldab selle numbriga algavad kanaleid nii palju kui aknasse mahub koos kanali numbri ja nimega. Nupu 0 puhul alates kanalist 1
	- o Seadetes määratud sekundite jooksul on võimalik valida numbreid edasi kuni kanali number on lõplikult valitud
	- o Kui antud numbriga algab ainult üks kanal siis valitakse kanal kohe
- **MUTE**  Lülitab heli välja ja sisse
- **LANG** Avab helikeele valiku akna. Valikud:
	- o Automaatne vastavalt seadistustes valitud prioriteedile
	- o Nimekiri olemasolevatest antud kanali helikeeltest
- **SUBTITLE**  avab kanalipõhise subtiitrite akna. Valikud:
	- o Automaatne vastavalt seadistustes valitud prioriteedile
	- o Keela subtiitrid valitud kanalil
	- o Nimekiri olemasolevatest antud kanali subtiitritest
- **AUDIO**  Avab heliribade valiku akna
	- o Stereo stereoheli
	- o Mono mono heli
	- o Ainult Parem parem riba mõlemast kõlarist
	- o Ainult Vasak vasak riba mõlemast kõlarist
- **BACK**  vahetab olemasoleva kanali viimati kuvatud kanali vastu
- **EXIT** suleb aktiivsed aknad, väljub menüüst
- **INFO**
	- o Esmane vajutus kuvab ekraani allosas oleva väikese infoakna
	- o Korduv vajutus lisab või eemaldab saate kirjelduse aknad.
- **EPG** kuvab maatrikskava akna
- **LIST** kuvab tavalise kava akna
- **FAV** Kuvab kanalite haldamise akna
- **PAGE+/PAGE-** võimaldab kõikides loendites lehe kaupa üles/alla liikuda
- **USB** avab digiboksiga tehtud salvestuste lehitsemise akna
- **TIMESHIFT** käivitab ajanihke funtsiooni nii, et pildi näitamist ei pausita
- **MEDIA** avab media allikate valiku akna
- **<< FBW** kerib kiiresti tagasi (juhul kui käib ajanihe või saate taasesitus)
- RECORD käivitab määramata pikkusega salvestuse. Kavas saatenimel märgib saate salvestatavaks
- **>> FFW** kerib kiiresti edasi (juhul kui käib ajanihe või saate taasesitus)
- **STOP** peatab salvestuse, ajanihke ja saate taasesituse
- **|< START** liibub salvestuse algusse (juhul kui töötab ajanihe või saate taasesitus)
- **>|| PLAY/PAUSE** käivitab ajanihke pausitud olekus. Töötava ajanihke või saate taasesituse puhul

pausib või käivitab videotöö.

- **>| END** liibub salvestuse lõppu (juhul kui töötab ajanihe või saate taasesitus)
- RED (punane funktsiooni nupp)
- GREEN (roheline funktsiooni nupp)
- YELLOW (kollane funktsiooni nupp)
- BLUE (sinine funktsiooni nupp) kui pole teisiti aknas märgitud vahetab pildi skaleerimis meetodeid
	- o Venita parajaks pilt venitatakse ekraani mõõtu hoolimata selle küljesuhtest
	- o Suurenda parajaks pilt suurendatakse hoides selle küljesuhet kuni täidab ekraani mustade ribadeta (osa pildist võib jääda servade taha)
	- o Näita originaalis pilt kuvatakse õige küljesuhtega suurust muutamata ning vajadusel mustade ribadega
- •

**Info aken (INFO nupp)**

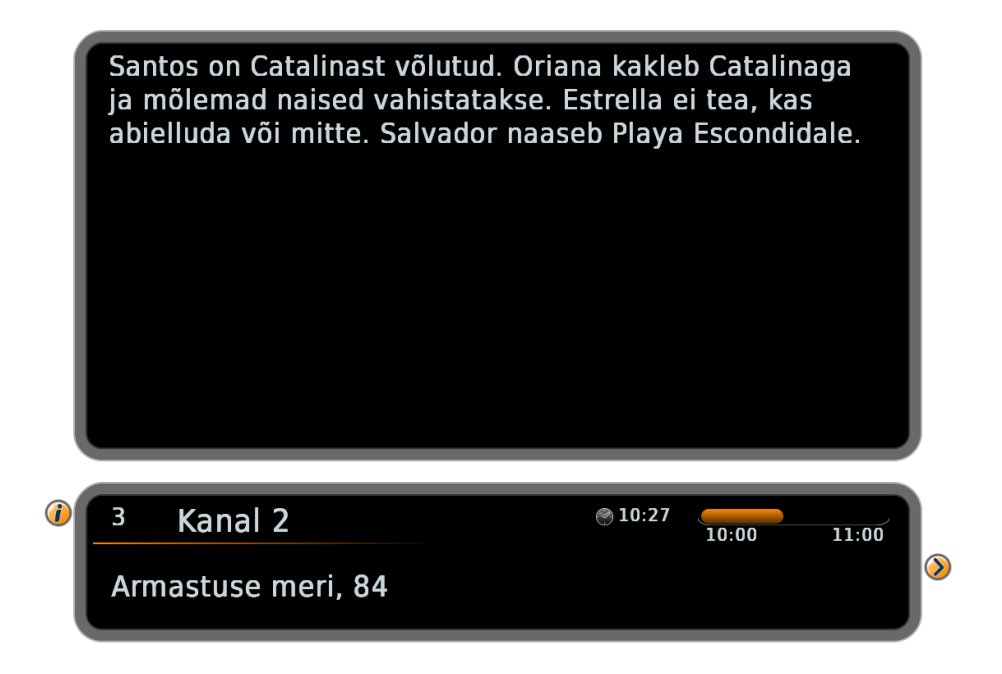

- Sisaldab:
	- o Kanali numbrit
	- o Kanali nime
	- o Kellaaega
	- o Saate nime ja/või kirjeldust
	- o Saate progressi graafiliselt koos alguse ja lõpu kellaajaga
	- o Ikoonid subtiitrite, keelevalikute, krüpto ja teletext'i võimaluse puhul.
- Korduv vajutus lisab saate kirjelduse akna, kolmas vajutus suleb mõlemad aknad.
- Nool paremale võimaldavad vaadata tulevaid saateid samal kanalil. Nool vasakule toob tagasi algseisu
- Nool üles/alla teostavad kanalivahetuse, kui saatekirjelduse aken pole kuvatud. Kuvatud saatekirjelduse aknaga võimaldavad pika kirjelduse aknas teksti kerida.
- EXIT suleb info aknad

## **Kava aken (LIST nupp või OK)**

## Dokumentaalfilm Aeg on siin

Vahel võib hetk kesta igavesti, vahel kaovad päevad märkamatult. 7-aastased Joonas, Karit, Doris ja Fred on alustamas oma esimest kooliaastat. Nad elavad erinevais Eestimaa paigus, käivad erinevates koolides ja

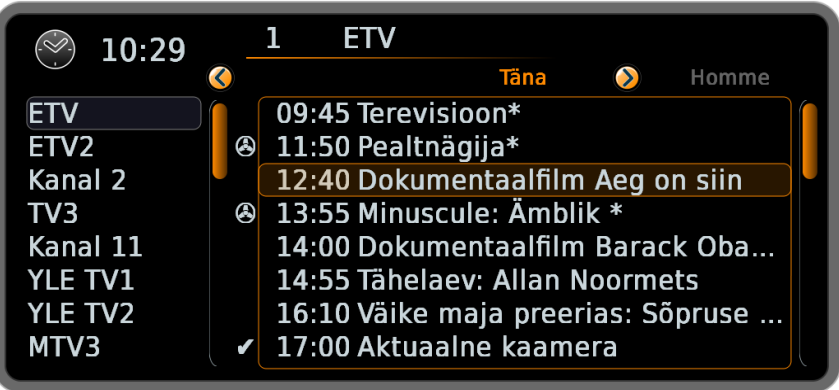

- Sisaldab
	- o Kellaaega
	- o Kanalite nimekirja (kui loend on pikem, kui üks lehekülg siis keritav üles alla kasutades noole nuppe. Kanalite järjestus kuvatakse vastavalt menüüst seatud nummeramis eelistusele)
	- o Valitud kanali numbri ja nime
	- o Valitud kanali saatekava
- OK nupp kanalinimel teostab kanalivahetuse valitud kanalile
- Nool paremale aktiveerib saatekava akna osa. Seal on võimalik Parem/Vasak nooltega liikuda nädala saatekavas päevade lõikes ja Üles/Alla nooltega saadete lõikes.
- OK nupp saatenimel lisab meelespea valitud saatele. Meelespea teostab seadmel kanalivahetuse saate alguses ning vajadusel seadme sisselülimise ootereziimilt
- REC nupp saatenimel lisab salvestustöö valitud saatele. Salvestustööle saab seadistada alguse ja lõpuvaru minutites (MENU > Seadistused > Taimeri seadistused)
- TIMER nupp meelespea või salvestustööga saatel avab Kavataimeri akna, kus antud töö on valitud
- INFO nupu vajutus kava aknas lisab või eemaldab saate kirjelduse akna. Esimene vajutus lisab saate kirjelduse akna. Teine vajutus teeb lisatud akna aktiivseks võimaldamaks saate kirjelduse teksti üles alla nooleklahvidega kerida (Parem/Vasak nool viib valiku tagasi saatekavale). Kolmas vajutus eemaldab saate kirjelduse, kui see on hetkel aktiivne.
- PAGE+/PAGE- nupud kerivad kanaleid või saatekava lehekülje kaupa ülesse või alla olenevalt kumb loend on hetkel aktiivne
- LIST nupu kordusvajutus suleb saatekava akna
- OK nupp, kui peale kava avamist pole tehtud muid vajutusi, suleb kava akna
- EXIT suleb saatekava akna

#### **Maatrikskava aken (EPG nupp)**

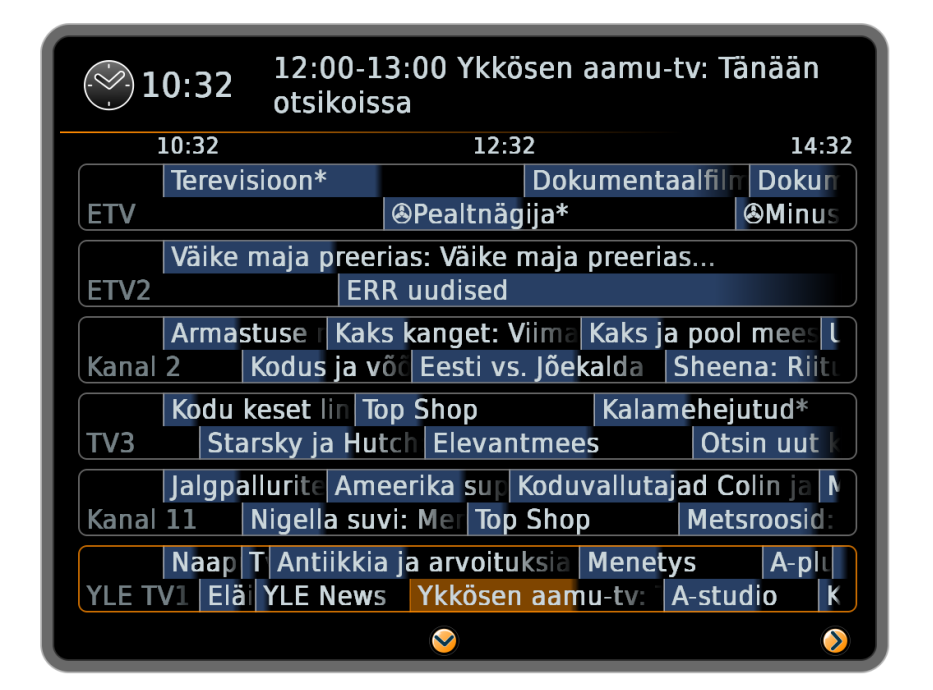

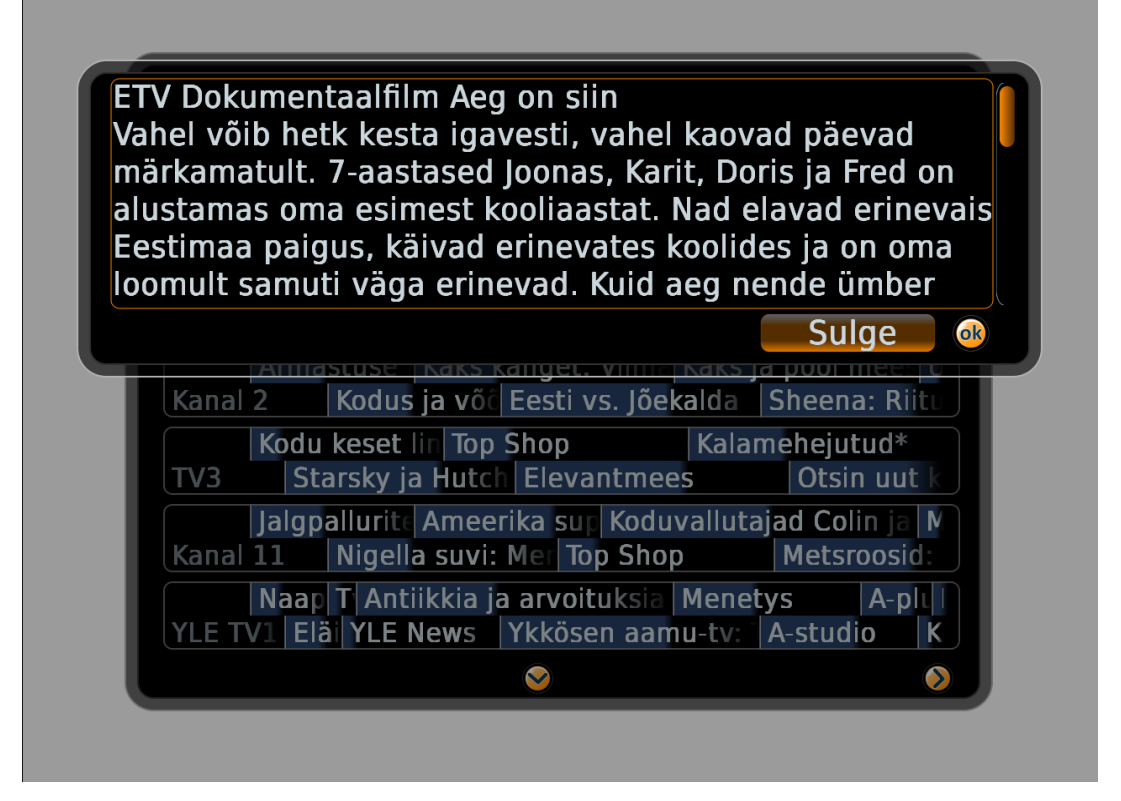

- Sisaldab
	- o Kellaaega
	- o Kanalite nimekirja (kui pikem kui üks lehekülg siis keritav üles alla kasutades noole nuppe. Kanalite järjestus kuvatakse vastavalt menüüst seatud nummeramis eelistusele)
	- o Valitud kanali numbri ja nime või valitud saate nime ja/või lühikirjelduse
	- o Kuvatud kanalite saatekava 4 tunni ulatuses
- OK nupp kanalinimel teostab kanalivahetuse valitud kanalile
- Noolenupud võimaldavad liikuda saadetel ning servadel toimub üleminek: Üles/Alla noolte puhul järgmistele/eelmistele kanalitele ja Parem/Vasak noolte puhul järgmise/eelmise 4 tunni kava näitamisele. NB! Maatriks kava näitab ainult järgneva 16 tunni saatekava, päevapõhise kava vaatamiseks kasutage tavalist saatekava.
- OK nupp saatenimel lisab meelespea valitud saatele. Meelespea teostab seadmel kanalivahetuse saate alguses ning vajadusel seadme sisselülimise ootereziimilt
- REC nupp saatenimel lisab salvestustöö valitud saatele. Salvestustööle saab seadistada alguse ja lõpuvaru minutites (MENU > Seadistused > Taimeri seadistused)
- TIMER nupp meelespea või salvestustööga saatel avab Kavataimeri akna kus antud töö on valitud.
- INFO nupu vajutus saatenimel kuvab saate pika kirjelduse akna. Avatud aken katab osaliselt maatrikskava ning on kohe keritav. Maatrikskava edasiseks kasutamiseks tuleb pika info aken sulgeda INFO, OK või EXIT nupuga.
- PAGE+/PAGE- nupud kerivad saatekava lehekülje kaupa ülesse või alla
- EPG nupu kordusvajutus suleb maatrikskava akna
- EXIT suleb saatekava akna

### **Numbriline kanalivahetus (Numbrinupud)**

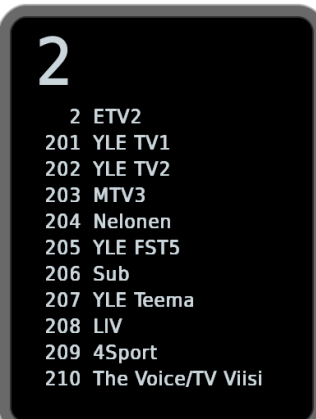

- Sisaldab
	- o Sisestatava kanali numbrit
	- o Sisestatud numbritega algavate kanalite loendit (esimese 11'ne kanalinumber ja nimi)
- 0-9 numbrinupu vajutamisel uuendatakse kanalite loendit. Kui ainult üks kanal vastab sisestatud numbritele teostatakse koheselt kanalivahetus. Kui sisestatud kanalinumber eksisteerib kuid sama algusega kanaleid on veel jääb uue numbriklahvi vajutamiseks aega 3 sekundit – aja täitumisel teostatakse automaatlselt kanalivahetus senisisestatud numbriga kanalile. Kui sisestatud numbriga kanalit pole jääb aken nähtavaks.
- Nooltagasi kustutab viimati sisestatud numbri ning uuendab kanalite nimekirja
- EXIT suleb kanalivahetus akna ja tühistab juba sisestatud numbrid

#### **Subtiitrite keel (SUB nupp)**

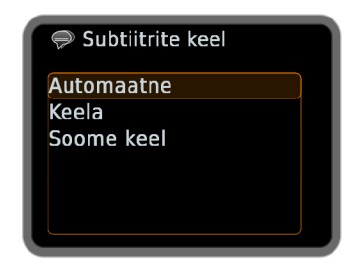

- Sisaldab
	- o Automaatne valik toimib menüüst seatud subtiitrikeele prioriteetide alusel
	- o Kanalipõhiseid hetke subtiitrivalikuid kehtivad kanalipõhiselt kuni valitud voog on saadaval
- Noolenupud üles/alla võimaldavad loendis liikuda OK salvestab kanalipõhise valiku
- SUB ja EXIT nupp sulgevad akna

#### **Heli keel (LANG nupp)**

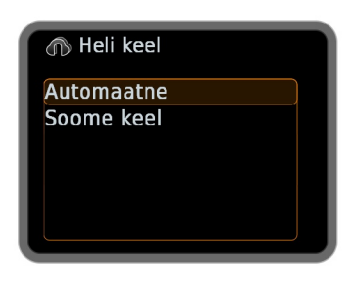

- Sisaldab
	- o Automaatne valik toimib menüüst seatud helikeele prioriteetide alusel
	- o Kanalipõhiseid hetke helivalikuid kehtivad kanalipõhiselt kuni valitud voog on saadaval
- Noolenupud üles/alla võimaldavad loendis liikuda OK salvestab kanalipõhise valiku
- LANG ja EXIT nupp sulgevad akna

## **Heli väljund kanali valik (AUDIO nupp)**

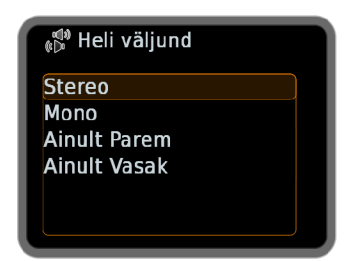

- Sisaldab
	- o Heli väljundkanali valikuid
- Noolenupud üles/alla võimaldavad loendis liikuda OK salvestab valiku
- AUDIO ja EXIT nupp sulgevad akna

**Kanaliloendi muutmine (FAV nupp ja Menüü > Süsteemi haldus > Muuda kanaliloendit)**

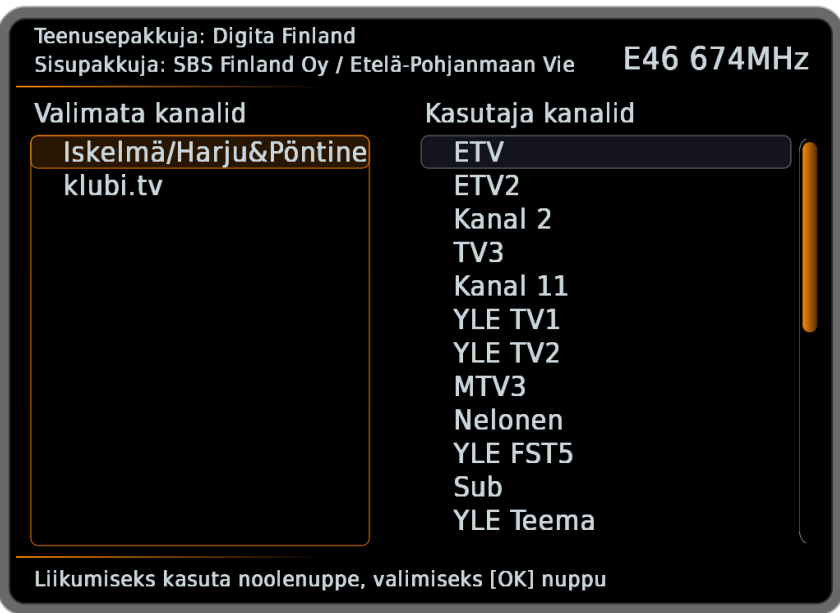

- Sisaldab
	- o Loendit kanalitest, mis puuduvad kasutaja kanalinimekirjas
	- o Kasutaja kanalite loentit
	- o Valitud kanali sisupakkujat, teenusepakkujat ja sagedust
- Noolenupud üles/alla võimaldavad loendis liikuda
- OK märgistab kanali või eemaldab olemasoleva märgistuse
- Noolenupud paremale/vasakule liiguvad kanali loendite vahel, kui osa kanaleid on märgistatud OK nupuga siis märgistatud kanalid kopeeritakse loendisse kuhu noolega liigutakse. Kui aken on avatud menüüsüsteemist siis nool vasakule vasakpoolsel loendil väljub aknast tagasi menüüsüsteemi.
- PAGE+/PAGE- nupud kerivad valitud loendit lehekülje kaupa ülesse või alla
- FAV ja EXIT nupp sulgevad akna

#### **Antenni häälestus (Menüü > Paigaldus >Antenni häälestus)**

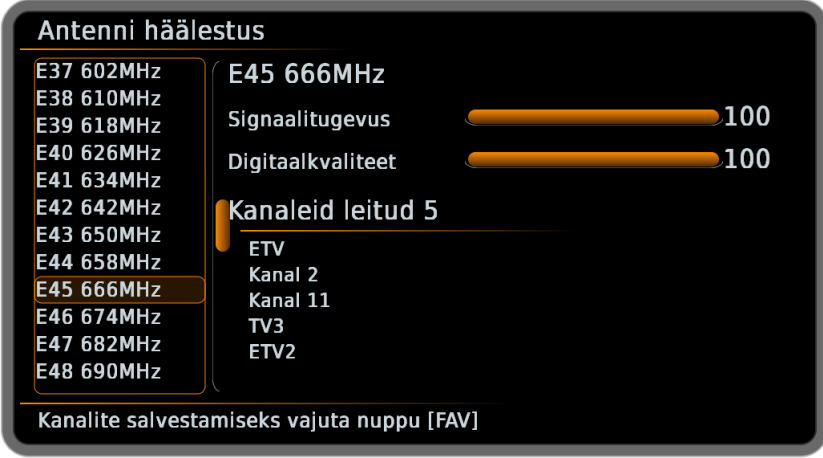

#### • Sisaldab

- o Loendit võimalikest sagedustest
- o Kasutaja kanalite loentit
- o Valitud kanali sisupakkujat, teenusepakkujat ja sagedust
- Noolenupud üles/alla võimaldavad sagedusloendis liikuda
- PAGE+/PAGE- nupud kerivad valitud sagedusloentit lehekülje kaupa ülesse või alla
- OK nupp sagedusel käivitab kanaliotsing valitud sagedusel (otsing võib kesta kuni kümmekond sekundit). Kui sageduselt leitakse kanalid siis need kuvatakse aknas. Peale otsingu lõppu hakatakse kuvama signaalitugevust ja sigitaalkavaliteeti neid on võimalik kasutada antenni täpseks suunamiseks parima signaali saavutamiseks
- FAV nupp peale teostatud otsingut avab kanalihalduse akna, kus on võimalik leitud kanalid kaustajakanalite hulka lisada
- Nool vasakule sagedusloendil väljub aknast tagasi menüüsüsteemi, kui aken on avatud menüüsüsteemist
- EXIT nupp sulgeb akna

**Kasutaja tehtud salvestuste lehitseja (USB nupp ja Menüü > USB meedia > Salvestused)**

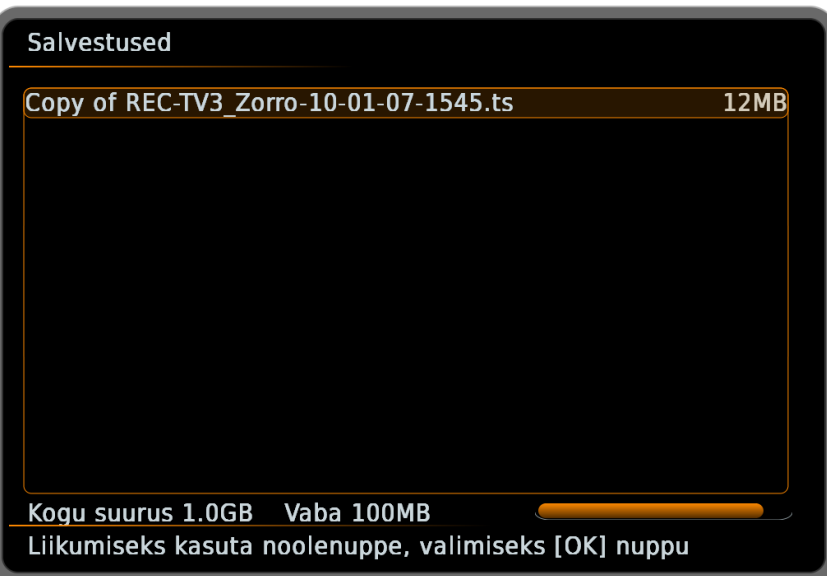

- **Sisaldab** 
	- o Kõiki kasutaja tehtud salvestuste failinimesi (ei kuvata muid USB kettal olevaid faile)
	- o Kõiki kasutaja tehtud salvestuste failisuurusi
	- o Aknatiitilit ja abiteksti
	- o USB ketta kogu mahtu, vaba ruumi ja nende graafilist indikaatorit
- Noolenupud üless/alla võimaldavad failide loendis liikuda
- OK nupp või nool paremale failinimel avab paremas aknaservas operatsioonide loendi
	- o OK nupp toestab operatsioonide loendis valiku
		- **Esita** alustab valitud PVRi faili esitust
		- **Kustuta** kustutab valitud PVR faili
	- o Nool vasakule pöördub tagasi faililoendisse
- Nool vasakule pöördub tagasi menüüsse, kui aken on avatud menüüst
- EXIT sulgeb USB salvestuste lehitseja akna

## **Kasutaja tehtud salvestuste lehitseja (MEDIA nupp ja Menüü > USB meedia > Muusika)**

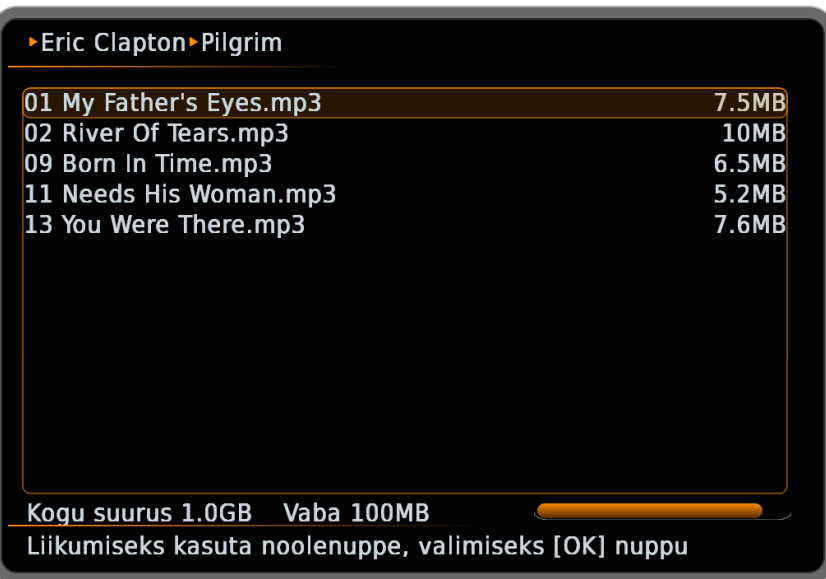

- Sisaldab
	- o Kõiki avatud kataloogis olevaid mp3 laiendiga faile ja alamkatalooge
	- o Kõikide mp3 laiendiga failide suurusi
	- o Aknatiitilit ja abiteksti
	- o USB ketta kogu mahtu, vaba ruumi ja nende graafilist indikaatorit
- Noolenupud üless/alla võimaldavad failide loendis liikuda
- OK nupp või nool paremale failinimel avab paremas aknaservas operatsioonide loendi
	- o OK nupp toestab operatsioonide loendis valiku
		- **Esita** alustab valitud mp3 faili esitust ja lisab selle lugudeloendisse.
		- **Lisa kõik** lisab kõik lood antud kataloogis lugudeloendisse kuid jätkab käesoleva loo esitust
		- **Lisa** (kuvatakse kui mp3 esitus on juba alanud) lisab loo lugudeloendisse kuid jätkab käesoleva loo esitust
	- o Kui tegemist on mp3 esituse alustamisega siis avatakse ja näidatakse muusika esitus paneel peale valiku teostamist. Järgnevatel kordadel ilmub ainult teateriba ekraani ülemisse serva loo või lugude lisamise kohta
	- o Nool vasakule pöördub tagasi faililoendisse
- Nool vasakule pöördub tagasi menüüsse, kui aken on avatud menüüst
- EXIT sulgeb USB muusika lehitseja akna

## **Kasutaja tehtud salvestuste lehitseja (MEDIA nupp ja Menüü > USB meedia > Videod)**

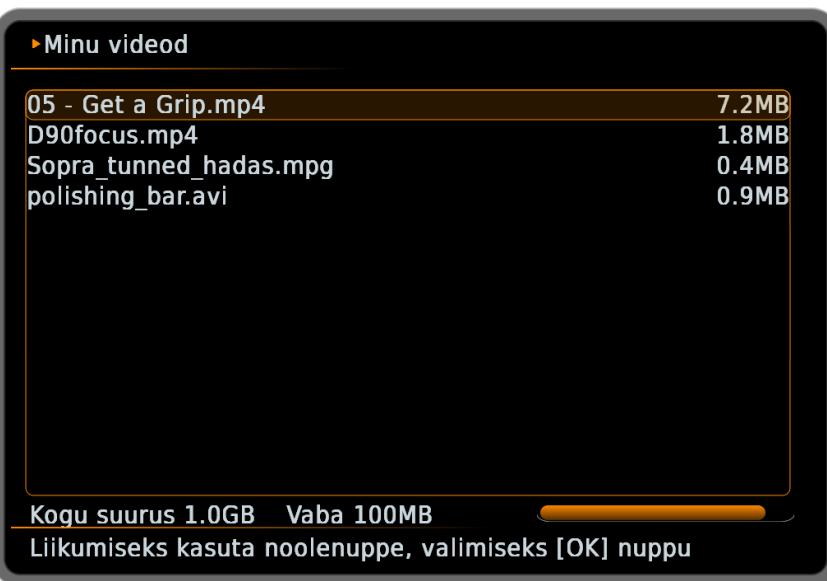

- Sisaldab
	- o Kõiki avatud kataloogis olevaid videofaile mille konteinerid on toetatud ja alamkatalooge (Videofaili kuvamine loendis, ei taga veel selle tõrgeteta esitust, kui faili kodeering pole toetatud ei saa faili esitada)
	- o Kõikide toetatud videofailide faili suurusi
	- o Aknatiitilit ja abiteksti
	- o USB ketta kogu mahtu, vaba ruumi ja nende graafilist indikaatorit
- Noolenupud üless/alla võimaldavad failide loendis liikuda
	- OK nupp või nool paremale failinimel avab paremas aknaservas operatsioonide loendi
		- o OK nupp toestab operatsioonide loendis valiku
			- **Video esitus** alustab valitud videofaili esitust kui võimalik
			- **Kustuta** kustutab valitud videofaili
		- o Nool vasakule pöördub tagasi faililoendisse
	- Nool vasakule pöördub tagasi menüüsse, kui aken on avatud menüüst
- EXIT sulgeb USB video lehitseja akna

Videoesitus toetab järgnevaid kodeeringuid SD ja 720P formaadis: Heli: AC3, MPEG Video: H264, MPEG2, DIVX 6.3 ja madalam

## **Kasutaja tehtud salvestuste lehitseja (MEDIA nupp ja Menüü > USB meedia > Pildid)**

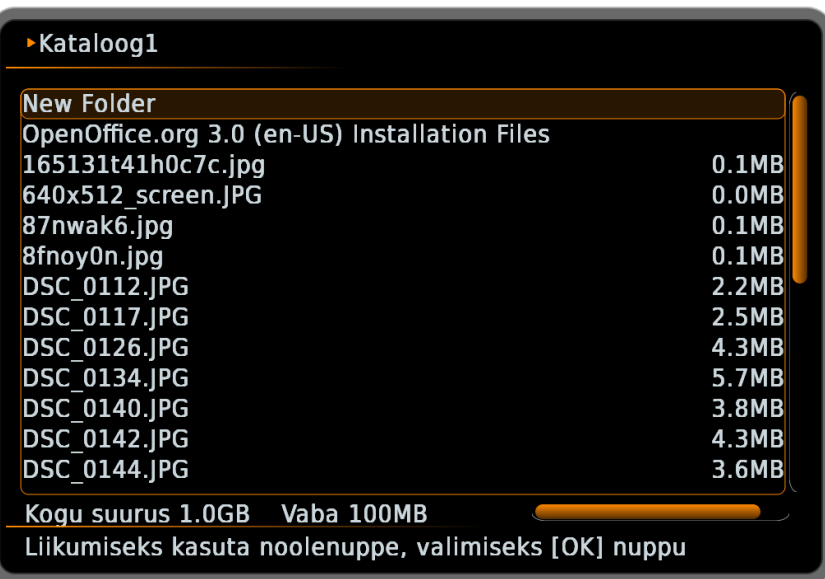

- Sisaldab
	- o Kõiki avatud kataloogis olevaid pildifaile mis on toetatud (jpg,png,bmp) ja alamkatalooge (PS. ülisuurte >2MB pildifailde laadimine võib võtta mitmeid sekundeid)
	- o Kõikide toetatud pildifailide suurusi
	- o Aknatiitilit ja abiteksti
	- o USB ketta kogu mahtu, vaba ruumi ja nende graafilist indikaatorit
- Noolenupud üless/alla võimaldavad failide loendis liikuda
- OK nupp või nool paremale failinimel avab paremas aknaservas operatsioonide loendi
	- o OK nupp toestab operatsioonide loendis valiku
		- **Näita.** kuvab valitud pildi eraldi pildikuvamis aknas
		- **Näita. kõiki** lisab kõik pildid antud kataloogis pildikuvajasse
		- Slaidesitlus. lisab kõik pildid kataloogis automaatsesse slaid esitlusse, mis katab kogu ekraani (Kõik muud tööd jäävad taustal käima kuid kuvatakse ainult pilte.)
	- o Nool vasakule pöördub tagasi faililoendisse
- Nool vasakule pöördub tagasi menüüsse, kui aken on avatud menüüst
- EXIT sulgeb USB video lehitseja akna

## **Muusika lugudeloend (INFO ja OKnupp muusika mahamängimise reziimis)**

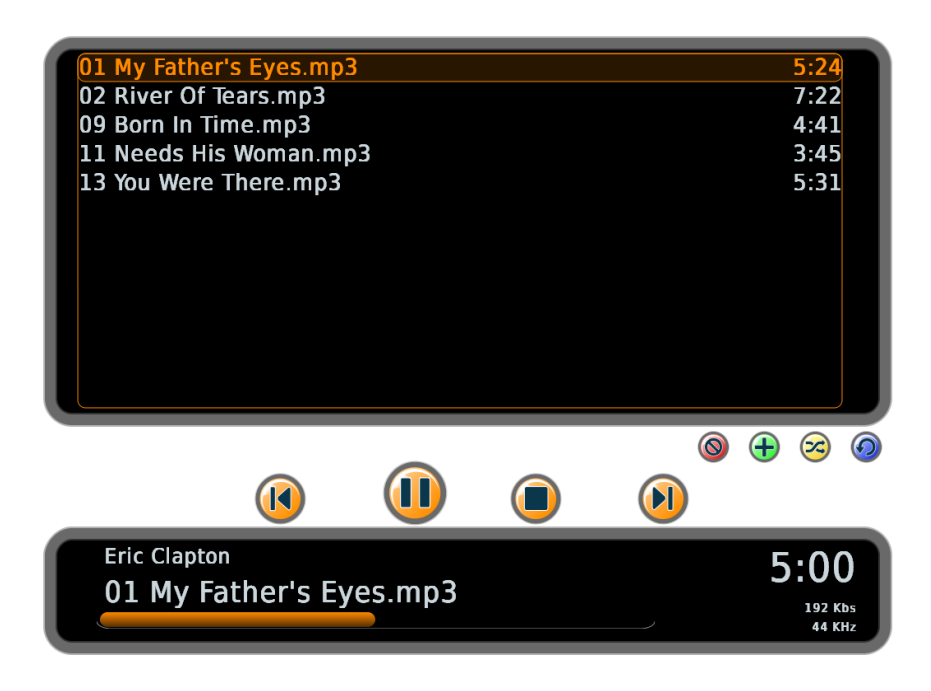

- Sisaldab
	- o Kõiki lugudeloendisse lisatud faile
	- o Kõikide lisatud lugude ajalist kestvust (suure koguse mp3 failide korraga lisamisel kuvatakse ajalised pikused mõningase viivitusega)
	- o Lugudeloendis hetkel esitatavat lugu ja lugu millel asub loendi valik mida saab üles/alla nooltega muuta
	- o Abi ikoone lisafunktsioonidele (Eemalda, Lisa, Suvalises järjekorras, Korda)
	- o Loo esituse juhtimise nuppe (Eelmine, Esita/Paus, Stop, Järgmine)
- Noolenupud üless/alla võimaldavad lugudeloendis liikuda
- OK nupp loo nimel alustab valitud loo esitust
- OK nupp kui paneel on peidetud kuvab paneeli uuesti
- PLAY/PAUSE nupp taasalustab või pausib esituse
- START/END liigub eelmisele või järgmisele loole ning alustab selle esitust
- STOP lõpetab muusika esitamise (taastatakse eelnevalt töötanud kanali näitamine)
- INFO nupp peidab ja kuvab paneeli
- PUNANE nupp eemaldab lugudeloendis hetkel valitud loo
- ROHELINE nupp avab USB muusika lehitseja lugude lisamiseks
- KOLLANE nupp lugude esitamine suvalises järjekorras
- SININE nupp hetkel mängiva loo kordus
- EXIT sulgeb paneeli

Muusika esitusega koos ei saa vaadata telerit või kasutada video ja PVR funktsioone. Muusika esitusega koos saab kasutada pildi vaatamise ja slaidesitluse funtsioone.

Pildikuvaja (Avaneb USB Meedia alt pildilehitsejast "Näita" ja "Näita Kõik" käskudega)

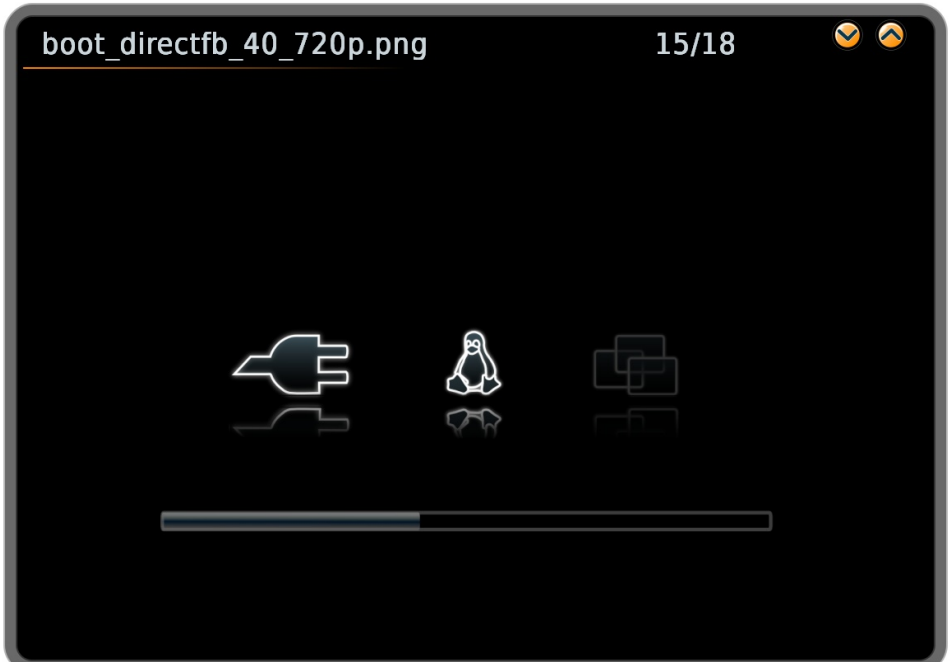

- Sisaldab
	- o Kuvatud pildifaili nime
	- o Kuvatud pildifaili järjekorra numbrit ja piltide arvu
	- o Pilti ja abiikoone
- Nool üless/alla võimaldavad pildide vahel liikuda
- Nool vasakule läheb tagasi USB pildilehitseja paneeli
- EXIT sulgeb pildikuvaja

Kui USB pildilehitsejast on käivitatud slaidesitlus siis kuvatakse pildid üle ekraani labipaistmatult ja pilte vahetatakse automaatselt. Nuppude käitumine on sarnane pildikuvajaga.

#### **Taimeri tööd (TIMER nupp ja Menüü > Kavataimer > Taimeri tööd)**

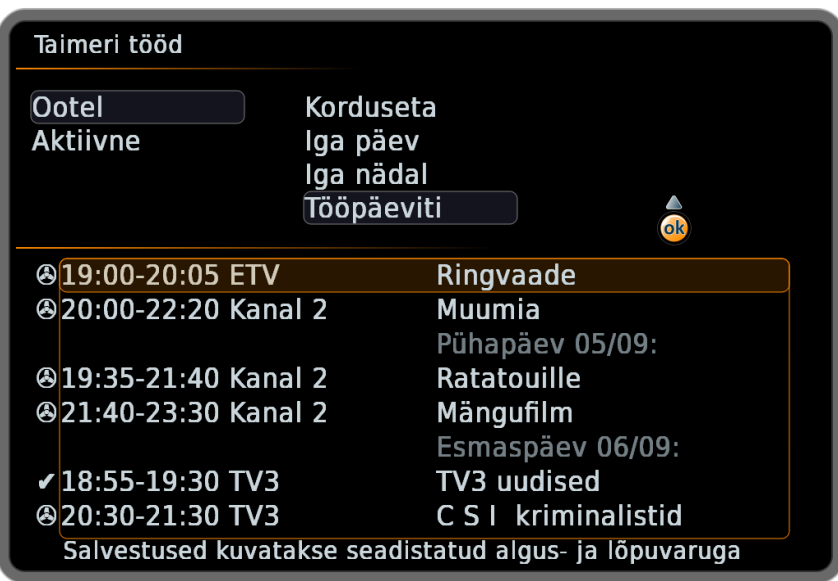

- Sisaldab
	- o Loendit kõikidest taimeri töödest (salvestused ja meelespead)
	- o Valitud töö staatust ja kordusintervalli
- Kui Taimeri aken avatakse saatekavast saatelt, millele on taimeri töö lisatud, viiakse töödeloendikursor automaatselt sellele reale
- Noolenupud üles/alla võimaldavad töödeloendis liikuda
- PAGE+/PAGE- nupud kerivad valitud töödeloentit lehekülje kaupa ülesse või alla
- OK nupp töödeloendis võimaldab muuta töö kordusintervalli ning muudatusi salvestada, tühistada või töö kustutada. Peale OK nupu vajutamist valige soovitud korduse intervall, liikuge OK või Nool paremale klahviga kõrval londisse ning valige "Salvesta" tehtud muutuste salvestamiseks ("Tühista" tühistab muutused ja viib tagasi tööde loendisse, "Kustuta" kustutab hetkel valitud töö)
- Nool vasakule töödeloendil väljub aknast tagasi menüüsüsteemi, kui aken on avatud menüüsüsteemist
- TIMER ja EXIT nupp sulgevad akna
- Meelespea ja salvestustaimeri lisamine toimub saatekavast (selle õpetust vaadake saatekava kirjeldusest)

## **Meelespea ja salvestuse algusteade (Kuvatakse automaatselt töö alguse kinnituseks)**

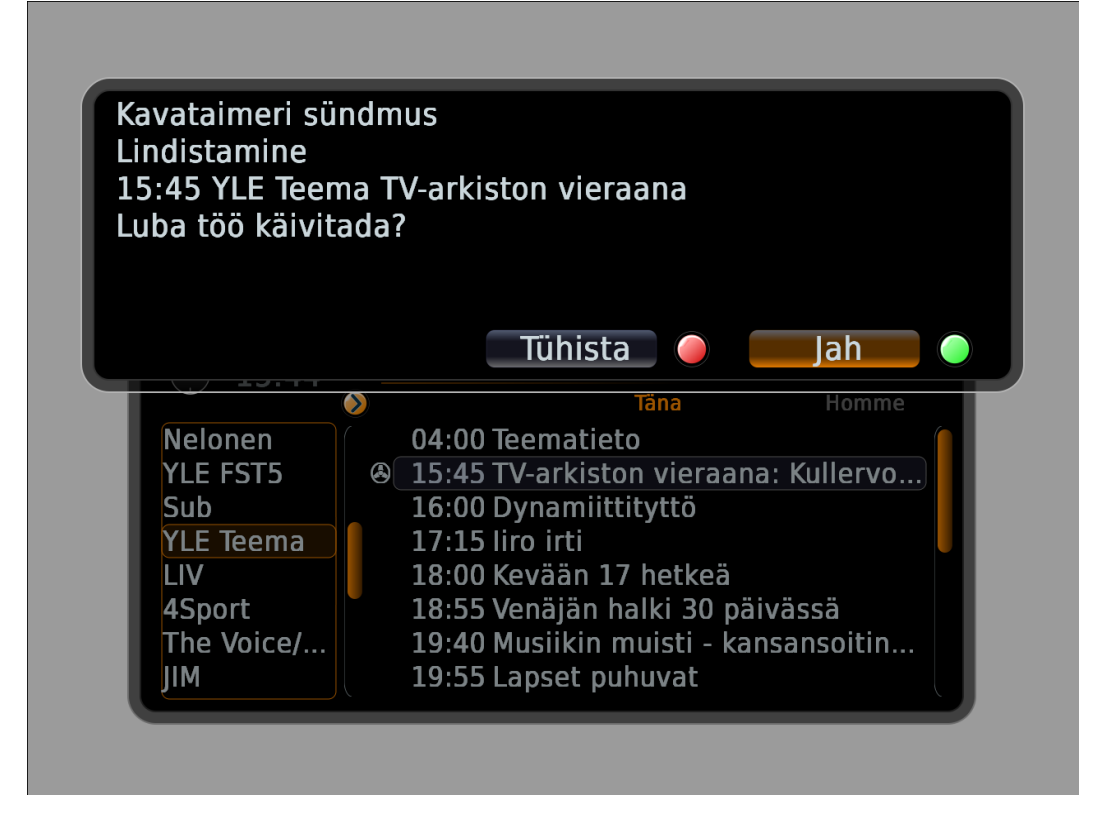

- Sisaldab
	- o Teate nimetust ning salvestuse puhul märget "Lindistamine"
	- o Töö alguskellaaega, kanali nime ja saate nime
- Noole nupud muudavad valitud tegevus nupu
- OK nupp kinnitab valitud tegevuse. Tegevus kinnitatakse ka automaatselt, kui valikut ei tehata 10 sekundi jooksul
- Punane nupp tühistab töö alustamise
- Roheline nupp kinnitab töö alustamise
- EXIT nupp suleb akna ja tühistab antud töö alustamise

### **PVR Salvestus (Kuvatakse REC nupu vajutamisel või taimeriga salvestuse alguses)**

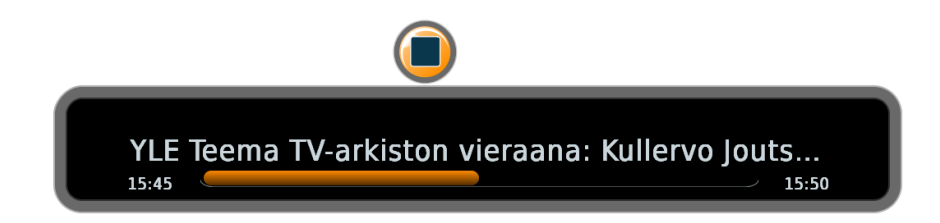

- Sisaldab
	- o Salvestatava kanalinime ja saate nime
	- o Salvestuse alguse kellaaega
	- o Salvestuse lõpu kellaaega (saatelõpu või kettaruumi lõppemise kellaaega)
	- o Graafilist prorgressi indikaatorit
	- o Kasutatavate PVR nuppude ikoone
- EXIT nupp sulgeb akna (salvestus kestab edasi)
- REC nupp taasavab PVR Salvestus akna
- STOP nupp lõpetab PVR salvestuse
- Kanalivahtuse tegemisel kuvatakse info teade, et käesolev videotöö tuleb enne peatada (Kui te soovite kanalit vahetada vajutage eelnevalt STOP salvestuse lõpetamiseks)
- INFO avab info akna, mis kuvab salvestatava saate infot ning salvestus ikooni (alljärgnev pilt).

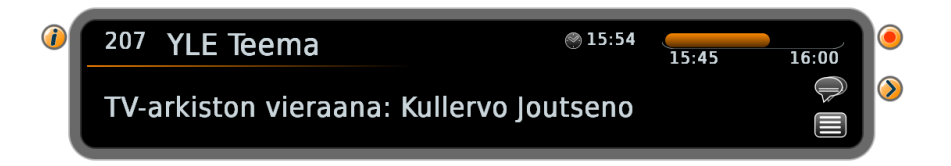

• USB ketta juurkataloogi tekivad salvestuse alguses salvestust sisaldavad failid. Failinimed algavad märgendiga "REC-" ja sisaldavad kanali nime, saate nime, salvestuse kuupäeva ja alguse kellaaega. Salvestuse failid püsivad kettal kuni kasutaja failid kustutab. USB meedia lehitsejas näidatakse ainult seadmega salvestatud ".ts" laiendiga faile.

#### **PVR Ajanihe (Alustatakse ja/või kuvatakse TIMESHIFT või PLAY/PAUSE nupu vajutamisel)**

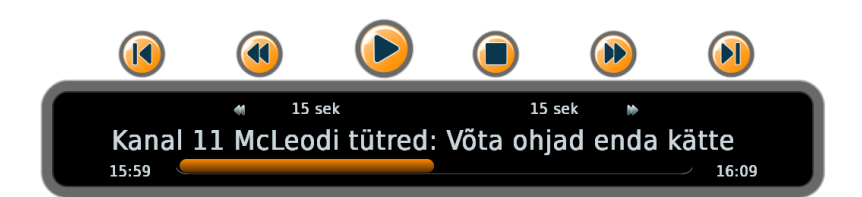

- Sisaldab
	- o Ajanihkes oleva kanalinime ja saate nime
	- o Ajanihke alguse kellaaega ja ajanihke puhvri lõpu hetke kellaaega
	- o Graafilist prorgressi näidikut ajanihke esituse hetkeasukoha kohta puhvris
	- o Kasutatavate PVR nuppude ikoone
	- o Kerimis või hüppamis kiirust/pikkust
- Peidetud ajanihke aken kuvatakse kõikide PVR nuppude vajutuste peale
- TIMESHIFT nupu peale alustatakse ajanihet või kuvatakse töötava ajanihke aken
- PLAY/PAUSE nupu peale luuakse pausitud olekus (saate pilt pausitakse)
- PLAY/PAUSE nupp taasalustab või pausib esituse
- FFW/FBW kerimisnupud alustavad kerimist/hüppamist kuvatud kiirusega. Kerimist alustatakse esitamise ajal hüppamist pausitud olekus. Kordusvajutus kerimisel samas suunas suurendab kerimise kiirust. Kerimise suuna vahetus alustab kerimist teises suunas algkiirusega (2x)
- Nool üless/alla muudab kerimise kiirust või hüppamise pikkust nii hetke kerimise/hüppamise, kui järgmise kerimise/hüppamise jaoks
- START/END liigub ajanihke puhvri algusse/lõppu
- STOP lõpetab ajanihke
- Kanalivahtuse tegemisel kuvatakse info teade, et käesolev videotöö tuleb enne peatada (Kui te soovite kanalit vahetada vajutage eelnevalt STOP ajanihke lõpetamiseks)
- EXIT nupp sulgeb akna (ajanihe kestab edasi)
- INFO avab info akna, mis kuvab kanali hetke saate infot ning ajanihke ikooni (alljärgnev pilt)

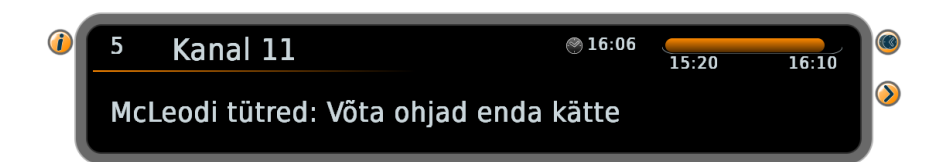

• USB ketta juurkataloogi tekivad ajanihke alguses saadet sisaldavad failid. Ajanihke failinimed algavad märgendiga "TSH-" ja sisaldavad kanali nime, saate nime, ajanihke kuupäeva ja alguse kellaaega. Ajanihet sisaldavad failid püsivad kettal kuni käivitatakse uus ajanihe või kuni käivitatud salvestus vajab vaba kettaruumi. Nendel juhtudel ajanihke failid kustutatakse automaatselt. USB meedia lehitsejas näidatakse ainult seadmega salvestatud ".ts" laiendiga faile.

#### **PVR või Video esitus (Menüü > USB meedia aknast salvestus või video faili käivitamisel)**

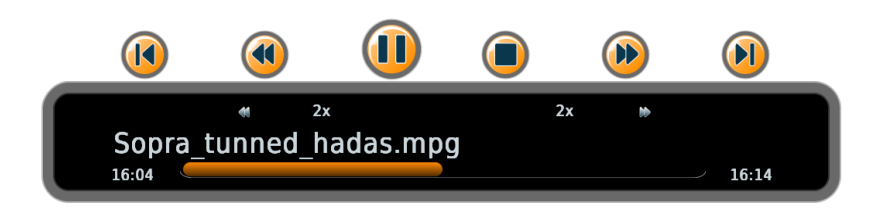

- Sisaldab
	- o Esitatava faili nime
	- o Esituse alguse kellaaega ja Esituse lõpu kellaaega ilma pausi ja kerimiseta
	- o Graafilist prorgressi näidikut esituse hetkeasukoha kohta failis
	- o Kasutatavate PVR nuppude ikoone
	- o Kerimis või hüppamis kiirust/pikkust
- Peidetud videoesitus aken kuvatakse kõikide PVR nuppude vajutuste peale
- PLAY/PAUSE nupp taasalustab või pausib esituse
- FFW/FBW kerimisnupud alustavad kerimist/hüppamist kuvatud kiirusega. Kerimist alustatakse esitamise ajal hüppamist pausitud olekus. Kordusvajutus kerimisel samas suunas suurendab kerimise kiirust. Kerimise suuna vahetus alustab kerimist teises suunas algkiirusega (2x)
- Nool üless/alla muudab kerimise kiirust või hüppamise pikkust nii hetke kerimise/hüppamise, kui ka järgmise kerimise/hüppamise jaoks
- START/END liigub faili algusse/lõppu
- STOP lõpetab taasesituse (taastatakse eelnevalt töötanud kanali näitamine)
- Kanalivahtuse tegemisel kuvatakse info teade, et käesolev videotöö tuleb enne peatada (Kui te soovite kanalit vahetada vajutage eelnevalt STOP taasesituse lõpetamiseks)
- EXIT nupp sulgeb akna (video esitus kestab edasi)
- INFO avab videoesitus akna (kui pole ekraanil muid aktiivseid aknaid)

## **USB Ketta ühendamine**

Olenevalt digiboksi tüübist on USB pesa seadme esimelse või tagumisel küljel. Salvestusfunktsioonide võimaldamiseks on vaja digiboksi külge ühendada USB pulk:

- mille suurus on suurem kui 1GB (osad väikese mahulised USB pulgad on liiga aeglased, et tagada salvestuse stabiilset tööd)
- millel on vaba ruumi üle 100 MB'di (megabaidi)
- mis on FAT32 formaadis (Microsoft Corp. ei soovita luua FAT32 vormingus failisüsteeme, mis on suuremad kui 32 GB. Mida suurema FAT32 failisüsteemiga ketast kasutada seda aeglasem on sellelt faililoendi kuvamine. Ülisuurte ketaste puhul >300GB võib olenevalt klastri suurustest osutuda failitabel liiga suureks ning ketas võib mitte töötada kuna failitabel ei mahu mällu.)
- millel on üks partitsioon (mitme partitsiooniga kettal kuvatakse ainult esimene neist)
- mille toite voolutarve ei ületa USB standardis ettenähtud 500 mA (see nõue välistab enamuse välistest kõvaketastest, sest enamasti need ei vasta USB standardile)

Välise USB ketta võib ühendada lisatoitega juhul, kui USB ketas omab eraldiseisvat välist toidet ning ei tarbi USB pesast üle 500 mA voolu.

## **ARTEC DIGIBOKS Tarkvarauuendus**

Trakvarauuendused on saadaval veebileheküljel: <http://www.artecgroup.com/digiboks>

Lehel olevad uuendused sobivad seadmetele HDT-266NRA ja SDT-270NRA

Kogu DIGIBOKSi tarkvarauuendus sisaldub failis "ArtecSTB.pkg".

Tarkvarauuenduse protseduur:

- 1. Kopeerige allalaetud fail "ArtecSTB.pkg" FAT32 vormingus USB pulga (või ketta) juurkataloogi (st. väljaspoole USB pulgal olevaid alamkatalooge)
- 2. Lülitage DIGIBOKS toitest välja (tagant nupust)
- 3. Sisestage USB pulk DIGIBOKSi taga olevasse USB pesasse
- 4. Lülitage DIGIBOKS sisse. Käivitumisel ilmuvad nüüd uuenduskäiku kuvavad ekraanipildid:

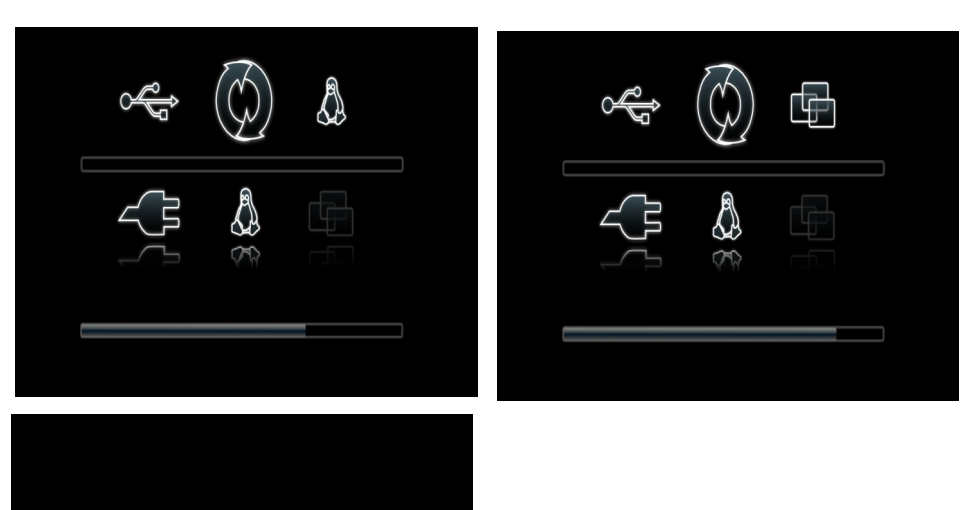

- 5. Viimase pildi järel seade taaskäivitub automaatselt
- 6. Võite USB pulga eemaldada, kui taaskäivitamise pilt on ekraanlit kadunud

Õnnestunud uuenduse korral nimetatakse uuenduspakett ArtecSTB.pkg mälupulgal ümber failiks ArtecSTB.pkg.Serial.

Serial on toote seerianumber, mis on ära toodud toote põhja peal oleval kleebisel, pakendi külje peal ning on seadme töö käigus vaadatav:

Peamenüü->Süsteemi haldus-> Süsteemi info->Serial.

Kui DIGIBOKSi uuendamise ajal kadus vool või lülitasite DIGIBOKSi kogemata välja ning uuendus jäi pooleli, ei pruugi DIGIBOKS enam käivituda. Sellisel juhul tuleb enne DIGIBOKSi sisselülitamist korraga all hoida DIGIBOKSi esipaneelil olevaid "CH+" ja "CH-" nuppe nii kaua kuni ilmub esimene uuenduse algust tähistav ekraanipilt. Sellise uuenduse puhul on peale punkti 5 (peale toitepistiku pildi kadumist), USB pulga eemaldamine kohustuslik vastasel juhul korratakse uuendusprotsessi.

#### **GPL/LGPL**

Seadme tarkvara kasutab komponente, mis on litsenseeritud GNU GPLv2 ja GNU LGPLv2.1 tingimustele vastavalt.

Litsensitingimusi järgides on allpool ära toodud nende litsentside tekst inglise keeles. Nende tarkvarakomponentide lähtekoodi on võimalik meilt saada kolme aasta jooksul peale viimast selle toote tarnet 10€'se tasu eest.

Osal sellest tarkvarast on autoriõigus © 2008 The FreeType Project [\(www.freetype.org\)](http://www.freetype.org/). Kõik õigused kaitstud.

The device contains software components that are GNU GPLv2 and GNU LGPLv2.1 licensed. A copy of these licenses are included below. You may obtain source code for these software components from us for a period of three years after our last shipment of this product for a small fee of 10€.

Portions of this software are copyright © 2008 The FreeType Project (www.freetype.org). All rights reserved.

#### **GNU GPL**

#### GNU GENERAL PUBLIC LICENSE Version 2, June 1991

Copyright (C) 1989, 1991 Free Software Foundation, Inc. 51 Franklin Street, Fifth Floor, Boston, MA 02110-1301, USA

Everyone is permitted to copy and distribute verbatim copies of this license document, but changing it is not allowed.

Preamble The licenses for most software are designed to take away your freedom to share and change it. By contrast, the GNU General Public License is intended to guarantee your freedom to share and change free software–to make sure the software is free for all its users. This General Public License applies to most of the Free Software Foundation's software and to any other program whose authors commit to using it. (Some other Free Software Foundation software is covered by the GNU Lesser General Public License instead.) You can apply it to your programs, too. When we speak of free software, we are referring to freedom, not price. Our General Public Licenses are designed to make sure that you have the freedom to distribute copies of free software (and charge for this service if you wish), that you receive source code or can get it if you want it, that you can change the software or use pieces of it in new free programs; and that you know<br>you can do these things. To certain responsibilities for you if you distribute copies of the software, or if you modify it. For example, if you distribute copies of such a program, whether gratis or for a fee, you must give the

recipients all the rights that you have. You must make sure that they, too, receive or can get<br>the source code. And you must show them these terms so they know their rights. We protect your rights with two steps: (1) copyr (2) offer you this license which gives

you legal permission to copy, distribute and/or modify the software. Also, for each author's protection and ours, we want to make certain that everyone understands that there is no warranty for this free software. If the software is modified by someone else and passed on, we want its recipients to know that what they have is not the original, so that any problems introduced by others will not reflect on the original authors' reputations. Finally, any free program is threatened constantly by software patents. We wish to avoid the danger that redistributors of a free program will individually obtain patent licenses, in effect making the program proprietary. To prevent this, we have made it clear that any patent must be licensed for everyone's free use or not licensed at all.<br>The precise terms and c

TERMS AND CONDITIONS FOR COPYING, DISTRIBUTION AND MODIFICATION

0. This License applies to any program or other work which contains a notice placed by the copyright holder saying it may be distributed under the terms of this General Public License. The "Program", below, refers to any such program or work, and a "work based on the Program" means either the Program or any derivative work under copyright law: that is to say, a work containing the Program or a portion of it, either verbatim or with modifications and/or translated into another language. (Hereinafter, translation is included without limitation in the term "modification".) Each licensee is addressed as "you". Activities other than copying, distribution and modification are not covered by this License; they are outside its scope. The act of running the Program is not restricted, and the output from the Program is covered only if its contents constitute a work based on the Program (independent of having been made by running the Program). Whether that is true depends on what the Program does.

1. You may copy and distribute verbatim copies of the Program's source code as you receive it, in any medium, provided that you conspicuously and appropriately publish on each copy an appropriate copyright notice and disclaimer of warranty; keep intact all the notices that refer to this License and to the absence of any warranty; and give any other recipients of the Program a copy of this License along with the Program. You may charge a fee for the physical act of transferring a copy, and you may at your option offer warranty protection in exchange for a fee.

2. You may modify your copy or copies of the Program or any portion of it, thus forming a work based on the Program, and copy and distribute such modifications or work under the terms of<br>Section 1 above, provided that

a) You must cause the modified files to carry prominent notices stating that you changed the files and the date of any change.

b) You must cause any work that you distribute or publish, that in whole or in part contains or is derived from the Program or any part thereof, to be licensed as a whole at no charge to all third parties under the terms of this License.

c) If the modified program normally reads commands interactively when run, you must cause it, when started running for such interactive use in the most ordinary way, to print or display an announcement including an appropriate copyright notice and a notice that there is no warranty (or else, saying that you provide a warranty) and that users may redistribute the program under these conditions, and telling the user how to view a copy of this License. (Exception: if the Program itself is interactive but does not normally print such an announcement, your work based on the Program is not required to print an announcement.)

These requirements apply to the modified work as a whole. If identifiable sections of that work are not derived from the Program, and can be reasonably considered independent and separate works in themselves, then this License, and its terms, do not apply to those sections when you distribute them as separate works. But when you distribute the same sections as part of a whole<br>which is a work based on the Pr

for other licensees extend to the entire whole, and thus to each and every part regardless of who wrote it. Thus, it is not the intent of this section to claim rights or contest your rights to work written entirely by you; rather, the intent is to exercise the right to control the distribution of derivative or collective works based on the Program. In addition, mere aggregation of another work not based on the Program with the Program (or with a work based on the Program) on a volume of a storage or distribution medium does not bring the other work under the scope of this License.

3. You may copy and distribute the Program (or a work based on it, under Section 2) in object code or executable form under the terms of

Sections 1 and 2 above provided that you also do one of the following:

a) Accompany it with the complete corresponding machine-readable source code, which must be distributed under the terms of Sections 1 and 2 above on a medium customarily used for software interchange; or,

b) Accompany it with a written offer, valid for at least three years, to give any third party, for a charge no more than your cost of physically performing source distribution, a complete machinereadable copy of the corresponding source code, to be distributed under the terms of Sections 1 and 2 above on a medium customarily used for software interchange; or, c) Accompany it with the information you received as to the offer to distribute corresponding source code. (This alternative is allowed only for noncommercial distribution and only if you received the program in object code or executable form with such an offer, in accord with Subsection b above.)

The source code for a work means the preferred form of the work for making modifications to it. For an executable work, complete source code means, all the source code for all modules it contains, plus any associated interface definition files, plus the scripts used to control compilation and installation of the executable. However, as a special exception, the source code distributed need not include anything that is normally distributed (in either source or binary form) with the major components (compiler, kernel, and so on) of the operating system on which the executable<br>runs, unless that component i access to copy the source code from the same placecounts as distribution of the source code, even though third parties are not compelled to copy the source along with the object code. 4. You may not copy, modify, sublicense, or distribute the Program except as expressly provided under this License. Any attempt otherwise to copy, modify, sublicense or distribute the Program is void,<br>and will automatically term as such parties remain in full compliance.

5.You are not required to accept this License, since you have not signed it. However, nothing else grants you permission to modify or distribute the Program or its derivative works. These actions are prohibited by law if you do not accept this License. Therefore, by modifying or distributing the Program (or any work based on the Program), you indicate your acceptance of this License to do so, and all its terms and conditions for copying, distributing or modifying the Program or works based on it.

6. Each time you redistribute the Program (or any work based on the Program), the recipient automatically receives a license from the original licensor to copy, distribute or modify the Program<br>subject to these terms and c parties to this License.

7. If, as a consequence of a court judgment or allegation of patent infringement or for any other reason (not limited to patent issues), conditions are imposed on you (whether by court order, agreement or otherwise) that contradict the conditions of this License, they do not excuse you from the conditions of this License. If you cannot distribute so as to satisfy simultaneously your<br>obligations under this Licen would not permit royalty-free redistribution of the Program by all those who receive copies directly or indirectly through you, then the only way you could satisfy both it and this License would be to refrain entirely from distribution of the Program. If any portion of this section is held invalid or unenforceable under any particular circumstance, the balance of the section is intended to apply and the section as a whole is intended to apply in other circumstances. It is not the purpose of this section to induce you to infringe any patents or other property right claims or to contest validity and the section as a of any such claims; this section has the sole purpose of protecting the integrity of the free software distribution system, which is implemented by public license practices. Many people have made<br>generous contributions t willing to distribute software through any other system and a licensee cannot impose that choice. This section is intended to make thoroughly clear what is believed to be a consequence of the rest of this License.

8. If the distribution and/or use of the Program is restricted in certain countries either by patents or by copyrighted interfaces, the original copyright holder who places the Program under this<br>License may add an explic incorporates the limitation as if written in the body of this License.

g. The Free Software Foundation may publish revised and/or new versions of the General Public License from time to time. Such new versions will be similar in spirit to the present version, but may differ in detail to address new problems or concerns. Each version is given a distinguishing version number fifies a version number of this License which applies to it and "any<br>later version", you have the option of follow version number of this License, you may choose any version ever published by the Free Software Foundation.

10. If you wish to incorporate parts of the Program into other free programs whose distribution conditions are different, write to the author to ask for permission. For software which is copyrighted<br>by the Free Software Fo derivatives of our free software and of promoting the sharing and reuse of software generally.

#### NO WARRANTY

11. BECAUSE THE PROGRAM IS LICENSED FREE OF CHARGE, THERE IS NO WARRANTY FOR THE PROGRAM, TO THE EXTENT PERMITTED BY APPLICABLE LAW. EXCEPT WHEN OTHERWISE STATED IN WRITING THE COPYRIGHT HOLDERS AND/OR OTHER PARTIES PROVIDE THE PROGRAM "AS IS" WITHOUT WARRANTY OF ANY KIND, EITHER EXPRESSED OR IMPLIED, INCLUDING, BUT NOT LIMITED TO, THE IMPLIED WARRANTIES OF MERCHANTABILITY AND FITNESS FOR A PARTICULAR PURPOSE. THE ENTIRE RISK AS TO THE QUALITY AND PERFORMANCE

OF THE PROGRAM IS WITH YOU. SHOULD THE PROGRAM PROVE DEFECTIVE, YOU ASSUME THE COST OF ALL NECESSARY SERVICING, REPAIR OR CORRECTION.

12. IN NO EVENT UNLESS REQUIRED BY APPLICABLE LAW OR AGREED TO IN WRITING WILL ANY COPYRIGHT HOLDER, OR ANY OTHER PARTY WHO MAY MODIFY AND/OR REDISTRIBUTE THE PROGRAM AS PERMITTED ABOVE, BE LIABLE TO YOU FOR DAMAGES, INCLUDING ANY GENERAL, SPECIAL, INCIDENTAL

OR CONSEQUENTIAL DAMAGES ARISING OUT OF THE USE OR INABILITY TO USE THE PROGRAM (INCLUDING BUT NOT LIMITED TO LOSS OF DATA OR DATA BEING RENDERED INACCURATE OR LOSSES SUSTAINED BY YOU OR THIRD PARTIES OR A FAILURE OF THE PROGRAM TO OPERATE WITH ANY OTHER PROGRAMS), EVEN IF SUCH HOLDER OR OTHER PARTY HAS BEEN ADVISED OF THE POSSIBILITY OF SUCH DAMAGES.

#### **GNU LGPL**

GNU LESSER GENERAL PUBLIC LICENSE Version 2.1, February 1999 Copyright (C) 1991, 1999 Free Software Foundation, Inc. 51 Franklin Street, Fifth Floor, Boston,

MA 02110-1301 USA Everyone is permitted to copy and distribute verbatim copies of this license document, but changing it is not allowed. [This is the first released version of the Lesser GPL. It also counts as the successor of the GNU Library Public License, version 2, hence the version number 2.1.]

Preamble The licenses for most software are designed to take away your freedom to share and change it. By contrast, the GNU General<br>Public Licenses are intended to guarantee your freedom to share and change free soft

users. This license, the Lesser General Public License, applies to some specially designated software packages–typically libraries–of the Free Software Foundation and other authors who decide to use it. You can use it too, but we suggest you first think carefully about whether this license or the ordinary General Public License is the better strategy to use in any particular case, based on the explanations below. When

we speak of free software, we are referring to freedom of use, not price. Our General Public Licenses are designed to make sure that you have the freedom to distribute copies of free software (and charge for this service if you wish); that you receive source code or can get it if you want it; that you can change the software and use pieces of it in new free programs; and that you are<br>informed that you can do th restrictions translate to certain responsibilities for you if you distribute copies of the library or if you modify it. For example, if you distribute copies of the library, whether gratis or for a fee, you must give the recipients all the rights that we gave you. You must make sure that they, too, receive or can get the source code. If you link other code with the library, you must provide complete<br>object files to the recipi We protect your rights with a two-step method: (1) we copyright the library, and

(2) we offer you this license, which gives you legal permission to copy, distribute and/or modify the library.

To protect each distributor, we want to make it very clear that there is no warranty for the free library. Also, if the library is modified by someone else and passed on, the recipients should know that what they have is not the original version, so that the original author's reputation will not be affected by problems that might be introduced by others. Finally, software patents pose a<br>constant threat to the existen libraries, is covered by the ordinary GNU General Public License. This license, the GNU Lesser General Public License, applies to certain designated libraries, and is quite different from the ordinary<br>General Public Licens entire combination fits its criteria of freedom. The Lesser General Public License permits more lax criteria for linking other code with the library. We call this license the "Lesser" General Public<br>License because it does programs. These disadvantages are

the reason we use the ordinary General Public License for many libraries. However, the Lesser license provides advantages in certain special circumstances. For example, on rare occasions, there

may be a special need to encourage the widest possible use of a certain library, so that it becomes a de-facto standard. To achieve this, non-free programs must be allowed to use the library. A more frequent case is that a free library does the same job as widely used non-free libraries. In this case, there is little to gain by limiting the free library to free software only, so we use the more frequent case is t Lesser General Public License. In other cases, permission to use a particular library in non-free programs enables a greater number of people to use a large body of free software. For example, permission to use the GNU C Library in non-free programs enables

.<br>many more people to use the whole GNU operating system, as well as its variant, the GNU/Linux operating system.

Although the Lesser General Public License is Less protective of the users' freedom, it does ensure that the user of a program that is linked with the Library has the freedom and the wherewithal to run that program using a modified version of the Library. The precise terms and conditions for copying, distribution and modification follow. Pay close attention to the difference between a "work based on the library" and a "work that uses the library". The former contains code derived from the library, whereas the latter must be combined with the library in order to run. TERMS<br>AND CONDITIONS FOR COPYING, DIS copyright holder or other authorized party saying it may be distributed under the terms of this Lesser General Public License (also called "this License").

Each licensee is addressed as "you". A "library" means a collection of software functions and/or data prepared so as to be conveniently<br>linked with application programs (which use some of those functions and data) to form under these terms. A "work based on the Library" means either the Library or any derivative work under copyright law: that is to say, a work containing the Library or a portion of it, either

verbatim or with modifications and/or translated straightforwardly into another language.<br>(Hereinafter, translation is included without limitation in the term "modification".) "Source code" for a work means the preferred complete source code means all the source code for all modules it contains, plus any associated interface definition files, plus the scripts used to control compilation and installation of the<br>library. Activities other tha output from such a program is covered only if its contents constitute a work based on the Library (independent of the

use of the Library in a tool for writing it). Whether that is true depends on what the Library does and what the program that uses the Library does.

1. You may copy and distribute verbatim copies of the Library's complete source code as you receive it, in any medium, provided that you conspicuously and appropriately publish on each copy an appropriate copyright notice and disclaimer of warranty; keep intact all the notices that refer to this License and to the absence of any warranty; and distribute a copy of this License along with<br>the Library. You may char

2. You may modify your copy or copies of the Library or any portion of it, thus forming a work based on the Library, and copy and distribute such modifications or work under the terms of Section 1 above, provided that you also meet all of these conditions:

\* a) The modified work must itself be a software library.

\* b) You must cause the files modified to carry prominent notices stating that you changed the files and the date of any change.

\* c) You must cause the whole of the work to be licensed at no charge to all third parties under the terms of this License.<br>\* d) If a facility in the modified Library refers to a function or a table of data to be supplied invoked, then you must make a good faith effort to ensure that, in the event an application does not supply such function or table, the facility still operates, and performs whatever part of its purpose remains meaningful. (For example, a function in a library to compute square roots has a purpose that is entirely well-defined independent of the application. Therefore, Subsection 2d<br>requires that any application-s These requirements apply to the modified work as a whole. If identifiable sections of that work are not derived from the Library, and can be reasonably considered independent and separate<br>works in themselves, then this which is a work based on the Library, the distribution of the whole must be on the terms of this License, whose permissions for other licenses extend to the entire whole, and thus to each and whole, and thus to each and every part regardless of who wrote it. Thus, it is not the intent of this section to claim rights or contest your rights to work written entirely by you; rather, the intent is to exercise the right to control the distribution of derivative or collective works based on the Library. In addition, mere aggregation of another work

not based on the Library with the Library (or with a work based on the Library) on a volume of a storage or distribution medium does not bring the other work under the scope of this License.

#### 3. You may opt to apply the terms of the ordinary GNU General Public License instead of this License to a given copy of the Library.

To do this, you must alter all the notices that refer to this License, so that they refer to the ordinary GNU General Public License, version 2, instead of to this License. (If a newer version than<br>version 2 of the ordinar made in a given copy, it is irreversible for that copy, so the ordinary GNU General Public License applies to all subsequent copies and derivative works made from that copy. This option is useful when you wish to copy part of the code of the Library into a program that is not a library.

4. You may copy and distribute the Library (or a portion or derivative of it, under Section 2) in object code or executable form under the terms of Sections 1 and 2 above provided that you accompany it with the complete corresponding machine-readable source code, which must be distributed under the terms of Sections 1 and 2 above on a medium customarily used for software<br>interchange. If distribution of objec requirement to distribute the source code, even though third parties are not compelled to copy the source along with the object code.

5. A program that contains no derivative of any portion of the Library, but is designed to work with the Library by being compiled or linked with it, is called a "work that uses the Library". Such a work, in isolation, is not a derivative work of the Library, and therefore falls outside the scope of this License. However, linking a "work that uses the Library" with the Library creates an<br>executable that is a derivat states terms for distribution of such executables. When a "work that uses the Library" uses material from a header file that is part of the Library, the object code for the work may be a derivative<br>work of the Library even this to be true is not precisely defined by law. If such an object file uses only numerical parameters, data structure layouts and accessors, and small macros and small inline functions (ten lines or less in length), then the use of the object file is unrestricted, regardless of whether it is legally a derivative work. (Executables containing this object code plus portions of the Library will still fall under Section

6. Otherwise, if the work is a derivative of the Library, you may distribute the object code for the work under the terms of Section 6. Any executables containing that work also fall under Section 6, whether or not they are linked directly with the Library itself. 6. As an exception to the Sections above, you may also combine or link a "work that uses the Library" with the Library to produce a work containing portions of the Library, and distribute that work under terms of your choice, provided that the terms permit modification of the work for the customer's own use and reverse engineering for debugging such modifications. You must give prominent notice with each copy of the work that the Library is used in it and that the Library and its use are covered by this License.<br>You must supply a copy of the user to the copy of this License. Also, you must do one of these things:

\*a) Accompany the work with the complete corresponding machine-readable source code for the Library including whatever changes were used in the work (which must be distributed under Sections 1 and 2 above); and, if the work is an executable linked with the Library, with the complete machine-readable "work that uses the Library", as object code and/or source code, so that the user can modify the Library and then relink to produce a modified executable containing the modified Library. (It is understood that the user who changes the contents of definitions files in the Library will not necessarily be able to recompile the application to use the modified definitions.)

\* b) Use a suitable shared library mechanism for linking with the Library. A suitable mechanism is one that (1) uses at run time a copy of the library already present on the user's computer system,<br>rather than copying libr

compatible with the version that the work was made with.<br>\*c) Accompany the work with a written offer, valid for at least three years, to give the same user the materials specified in Subsection 6a, above, for a charge no m

\*d) If distribution of the work is made by offering access to copy from a designated place, offer equivalent access to copy the above

specified materials from the same place. \* e) Verify that the user has already received a copy of these materials or that you have already sent this user a copy. For an executable, the required form<br>of the "work that uses not include anything that is normally distributed (in either source or binary form) with the major components (compiler, kernel, and so on) of the operating system on which the executable runs, unless that component itself accompanies the executable. It may happen that this requirement contradicts the license restrictions of other proprietary libraries that do not normally accompany the operating system.

Such a contradiction means you cannot use both them and the Library together in an executable that you distribute.

7. You may place library facilities that are a work based on the Library side-by-side in a single library together with other library facilities not covered by this License, and distribute such a<br>combined library, provided \* a) Accompany the combined library with a copy of the same work based on the Library, uncombined with any other library facilities. This must be distributed under the terms of the Sections above.

\* b) Give prominent notice with the combined library of the fact that part of it is a work based on the Library, and explaining where to find the accompanying uncombined form of the same work.

8. You may not copy, modify, sublicense, link with, or distribute the Library except as expressly provided under this License. Any attempt otherwise to copy, modify, sublicense, link with, or<br>distribute the Library is void licenses terminated so long as such parties remain in full compliance.

9. You are not required to accept this License, since you have not signed it. However, nothing else grants you permission to modify or distribute the Library or its derivative works. These actions are prohibited by law if you do not accept this License. Therefore, by modifying or distributing the Library (or any work based on the Library), you indicate your acceptance of this License to do so, and

all its terms and conditions for copying, distributing or modifying the Library or works based on it.

10. Each time you redistribute the Library (or any work based on the Library), the recipient automatically receives a license from the original licensor to copy, distribute, link with or modify the Library subject to these terms and conditions. You may not impose any further restrictions on the recipients' exercise of the rights granted herein. You are not responsible for enforcing compliance by third parties with this License.

11. If, as a consequence of a court judgment or allegation of patent infringement or for any other reason (not limited to patent issues), conditions are imposed on you (whether by court order, agreement or otherwise) that contradict the conditions of this License, they do not excuse you from the conditions of this License. If you cannot distribute so as to satisfy simultaneously you obligations under this License and any other pertinent obligations, then as a consequence you may not distribute the Library at all. For example, if a patent license would not permit royalty-free redistribution of the Library by all those who receive copies directly or indirectly through you, then the only way you could satisfy both it and this License would be to refrain entirely from distribution of the Library. If any portion of this section is held invalid or unenforceable under any particular circumstance, the balance of the section is intended to apply, and the section as a whole is intended to apply in other circumstances. It is not the purpose of this section to induce you to infringe any patents or other property right claims or to contest validity of any such claims; this is this not to contest section has the sole purpose of protecting the integrity of the free software distribution system which is implemented by public license practices. Many people have made generous contributions to the wide range of software

distributed through that system in reliance on consistent application of that system; it is up to the author/donor to decide if he or she is willing to distribute software through any other system and a licensee cannot impose that choice. This section is intended to make thoroughly clear what is believed to be a consequence of the rest of this License.

12. If the distribution and/or use of the Library is restricted in certain countries either by patents or by copyrighted interfaces, the original copyright holder who places the Library under this License may add an explicit geographical distribution limitation excluding those countries, so that distribution is permitted only in or among countries not thus excluded. In such case, this License incorporates the limitation as if written in the body of this License.

13. The Free Software Foundation may publish revised and/or new versions of the Lesser General Public License from time to time. Such new versions will be similar in spirit to the present version, but may differ in detail to address new problems or concerns. Each version is given a distinguishing version number. If the Library specifies a version number of this License which applies to it and "any later version", you have the option of following the terms and conditions either of that version or of any later version published by the Free Software Foundation. If the Library does not specify a license version number, you may choose any version ever published by the Free Software Foundation.

14. If you wish to incorporate parts of the Library into other free programs whose distribution conditions are incompatible with these, write to the author to ask for permission. For software which<br>is copyrighted by the Fr status of all derivatives of our free software and of promoting the sharing and reuse of software generally.

#### NO WARRANTY

15. BECAUSE THE LIBRARY IS LICENSED FREE OF CHARGE, THERE IS NO WARRANTY FOR THE LIBRARY, TO THE EXTENT PERMITTED BY APPLICABLE LAW. EXCEPT WHEN OTHERWISE STATED IN WRITING THE COPYRIGHT HOLDERS AND/OR OTHER PARTIES PROVIDE THE LIBRARY "AS IS" WITHOUTWARRANTY OF ANY KIND, EITHER EXPRESSED OR IMPLIED, INCLUDING,<br>BUT NOT LIMITED TO, THE IMPLIED WARRANTIES OF MERCHANTABILITY AN

THE ENTIRE RISK AS TO THE QUALITY AND PERFORMANCE OF THE LIBRARY IS WITH YOU. SHOULD THE LIBRARY PROVE DEFECTIVE, YOU ASSUME THE COST OF ALL NECESSARY SERVICING, REPAIR OR CORRECTION. 16. IN NO EVENT UNLESS REQUIRED BY APPLICABLE LAW OR AGREED TO IN WRITING WILL ANY COPYRIGHT HOLDER, OR ANY OTHER PARTY WHO MAY MODIFY AND/OR REDISTRIBUTE THE LIBRARY AS PERMITTED ABOVE, BE LIABLE TO YOU FOR DAMAGES, INCLUDING ANY GENERAL, SPECIAL, INCIDENTAL OR CONSEQUENTIAL DAMAGES ARISING OUT OF THE USE OR INABILITY TO USE THE LIBRARY (INCLUDING BUT NOT LIMITED TO LOSS OF DATA OR DATA BEING RENDERED INACCURATE OR LOSSES<br>SUSTAINED BYYOU OR THIRD PARTIES OR A FAILURE OF THE LIBRARY TO OPERATE POSSIBILITY OF SUCH DAMAGES.